# **UNIVERSIDAD POLITÉCNICA SALESIANA SEDE QUITO**

**CARRERA: INGENIERÍA DE SISTEMAS**

**Trabajo de titulación previo a la obtención del título de:**

**Ingenieros de Sistemas**

# **TEMA: DISEÑO, DESARROLLO E IMPLEMENTACIÓN DE UN SISTEMA INFORMÁTICO PARA DAR SEGUIMIENTO Y CONTROL A LOS TEMAS DE TITULACIÓN DE LA CARRERA DE INGENIERÍA MECÁNICA.**

# **AUTORES: ALEX ANDRÉS MÁRQUEZ YÉPEZ MILTON ORLANDO MACANCELA CHAVEZ**

# **TUTOR: LINA PATRICIA ZAPATA MOLINA**

**Quito, septiembre del 2021**

# **CESIÓN DE DERECHOS DE AUTOR**

Nosotros, ALEX ANDRÉS MÁRQUEZ YÉPEZ con documento de identificación Nº 1720203718 y MILTON ORLANDO MACANCELA CHAVEZ con documento de identificación Nº 1725848251, manifestamos nuestra voluntad y cedemos a la Universidad Politécnica Salesiana la titularidad sobre los derechos patrimoniales en virtud de que somos autores del trabajo de titulación con el tema: **DISEÑO, DESARROLLO E IMPLEMENTACIÓN DE UN SISTEMA INFORMÁTICO PARA DAR SEGUIMIENTO Y CONTROL A LOS TEMAS DE TITULACIÓN DE LA CARRERA DE INGENIERÍA MECÁNICA**, mismo que ha sido desarrollado para optar por el título de Ingenieros de Sistemas, en la Universidad Politécnica Salesiana, quedando la misma con facultad para ejercer plenamente los derechos cedidos anteriormente.

En aplicación a lo determinado en la Ley de Propiedad Intelectual, en nuestra condición de autores nos reservamos los derechos morales de la obra antes citada. En concordancia, suscribimos este documento en el momento que hacemos la entrega del trabajo final en formato digital a la Biblioteca de la Universidad Politécnica Salesiana.

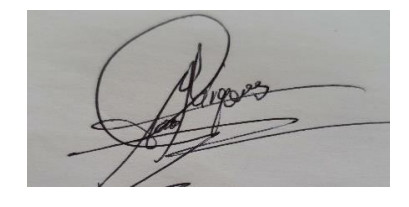

ALEX ANDRÉS MARQUEZ YÉPEZ Cédula: 1720203718

ACONCE

……………………………… MILTON ORLANDO MACANCELA CHAVEZ Cédula: 1725848251

Quito, septiembre del 2021

# **DECLARATORIA DE COAUTORÍA DEL TUTOR**

Yo declaro que bajo mi dirección y asesoría fue desarrollado el Proyecto Técnico, con el tema: **DISEÑO, DESARROLLO E IMPLEMENTACIÓN DE UN SISTEMA INFORMÁTICO PARA DAR SEGUIMIENTO Y CONTROL A LOS TEMAS DE TITULACIÓN DE LA CARRERA DE INGENIERÍA MECÁNICA**, realizado por ALEX ANDRÉS MÁRQUEZ YÉPEZ y MILTON ORLANDO MACANCELA CHAVEZ, he obtenido un producto que cumple con todos los requisitos estipulados por la Universidad Politécnica Salesiana, para ser considerado como trabajo final de titulación.

Quito, septiembre 2021

Docente

…………………………………

LINA PATRICIA ZAPATA MOLINA

CI: 0501877278

# **DEDICATORIA**

Dedico este proyecto de titulación a Dios por la vida, a mis padres por su apoyo incondicional y en especial a mi abuelita María que lastimosamente ya no podrá estar presente, pero la llevó siempre en mí corazón y le agradeceré toda la vida lo que me brindó. A mi novia Liz que siempre estuvo conmigo apoyándome en todo momento, a mi hermano José y familia en general. A los ingenieros Silvana Vargas y Luis Paredes por brindarme la confianza y el conocimiento que me permitió crecer como profesional.

Milton Orlando Macancela Chavez

Este proyecto está dedicado a mi madre, Sylvia, un ejemplo de mujer, que supo ser padre y madre, para mí y mis hermanas, quien nos ha inculcado que con fe en Dios y trabajo duro todo se puede lograr, le agradezco por siempre apoyarme desde lo moral y económico, para así alcanzar este anhelado objetivo que es nuestro. A mi hermana, Gabriela quien me apoyó siempre desde parte económica, brindándome un trabajo para solventar mis gastos educativos todos estos años. A mi novia Myriam y a mi familia en general.

Alex Andrés Márquez Yépez

# **AGRADECIMIENTO**.

Con la culminación de este proyecto de titulación, damos las gracias a la Universidad Politécnica Salesiana, a su equipo docente, a nuestros familiares, amigos y compañeros; por haber formado parte de este proceso educativo.

Un agradecimiento especial a nuestra tutora, Lina Zapata Molina por el apoyo brindado, y por ser una excelente docente que nos ayudó con nuestra formación académica, y en el proceso de tutoría, guiándonos con sus consejos y recomendaciones durante el desarrollo de nuestro proyecto de titulación.

Alex Márquez Yépez

Milton Macancela Chavez

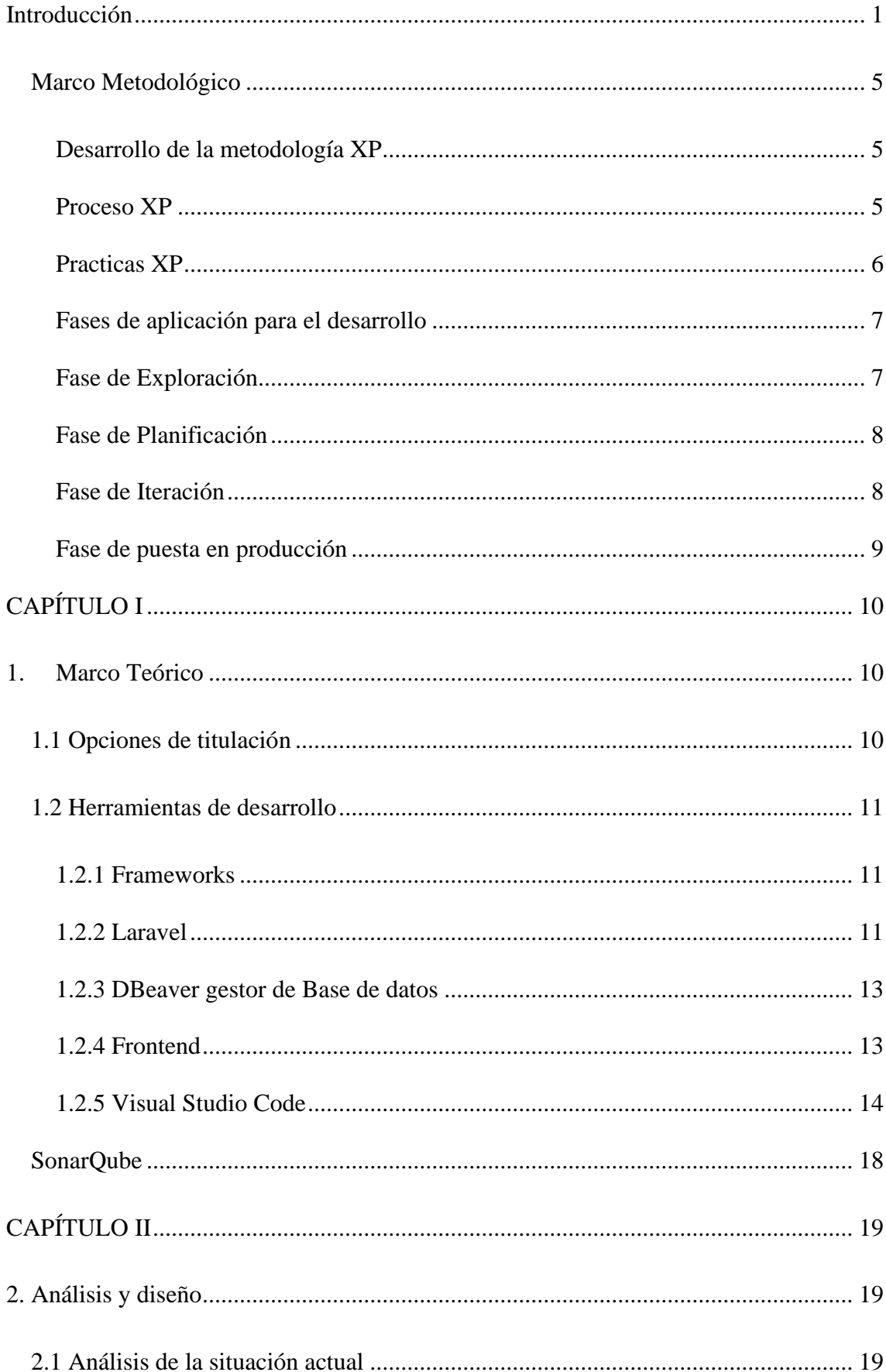

# **INDICE**

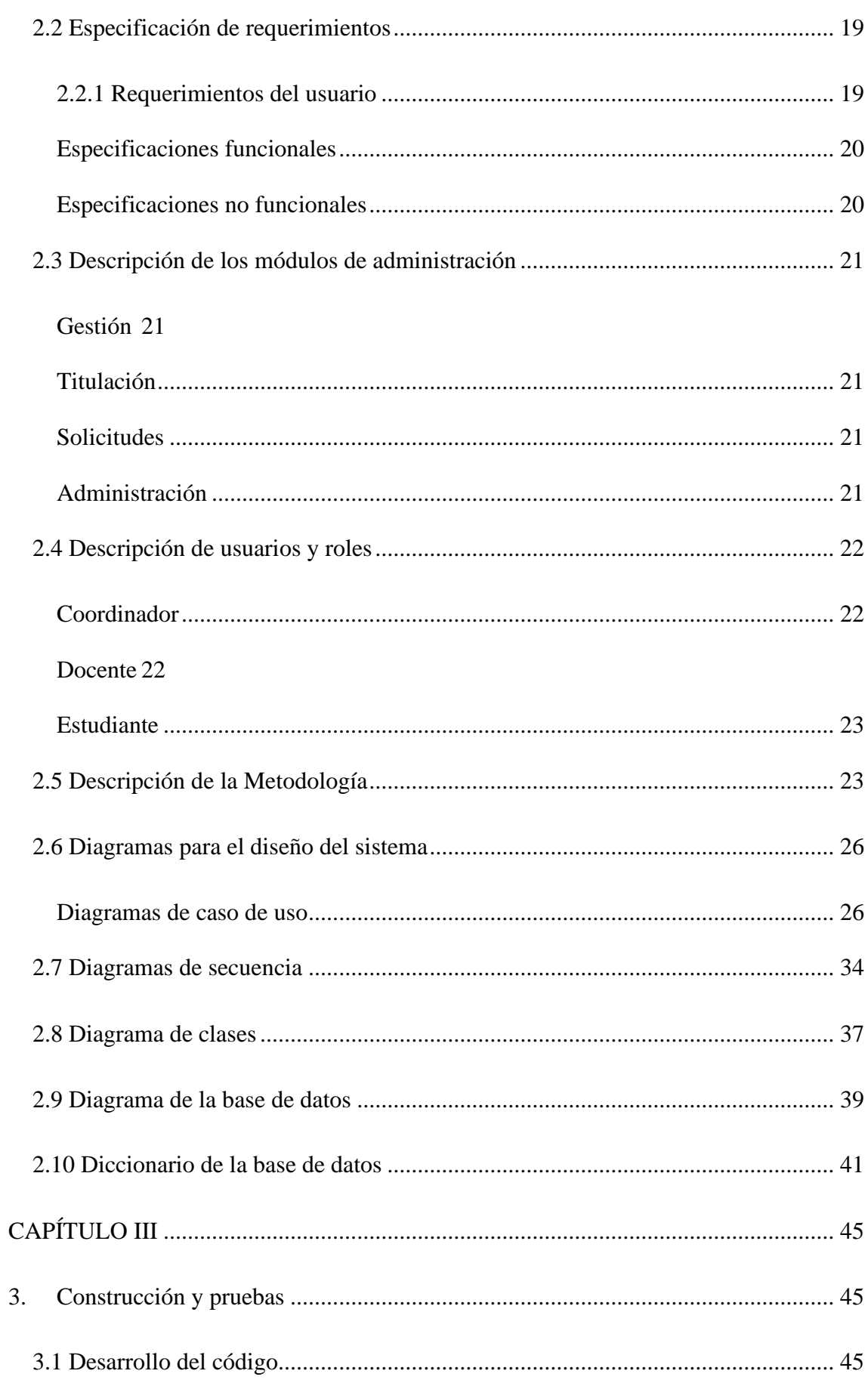

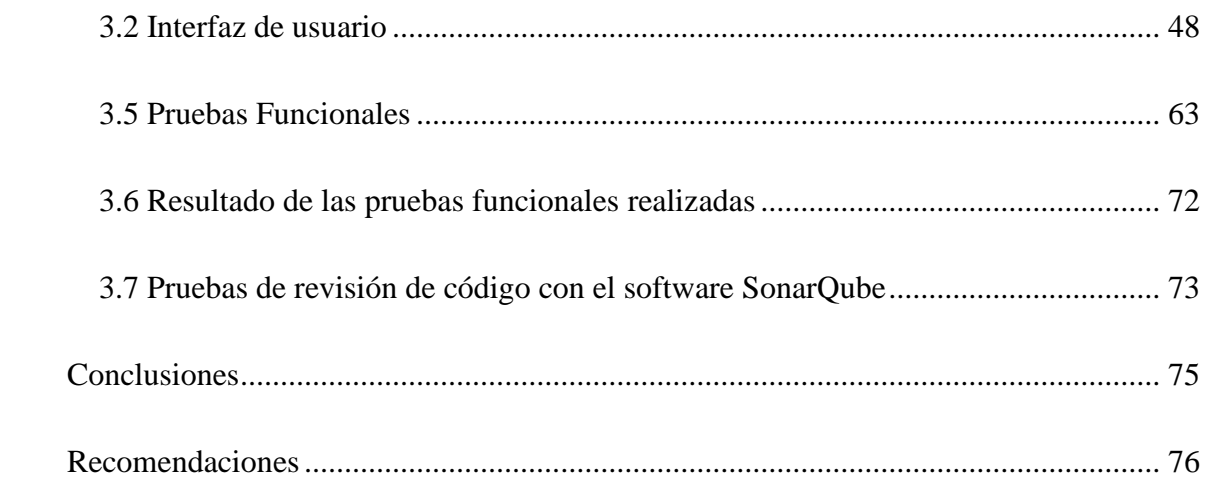

# **INDICE DE FIGURAS**

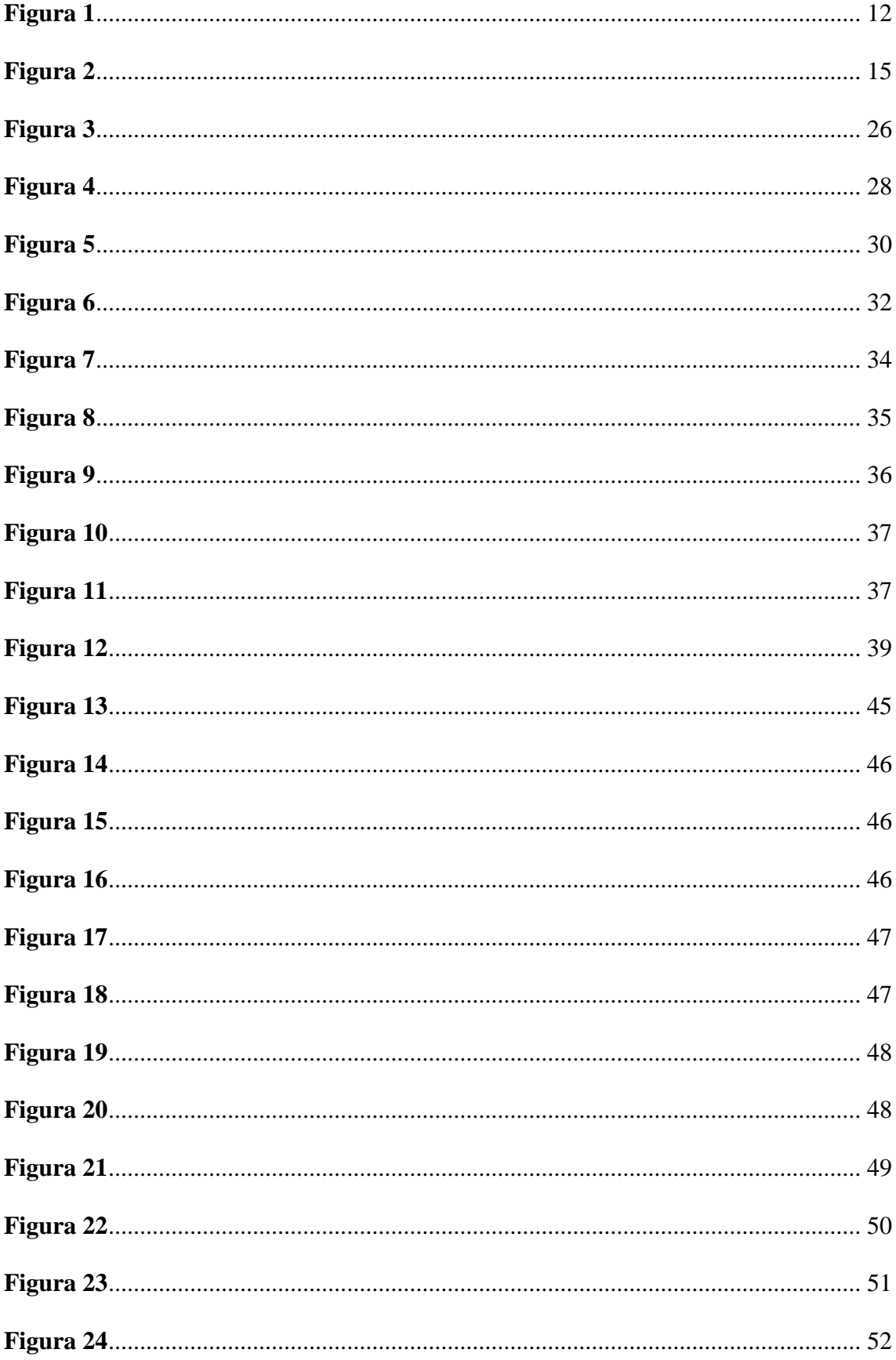

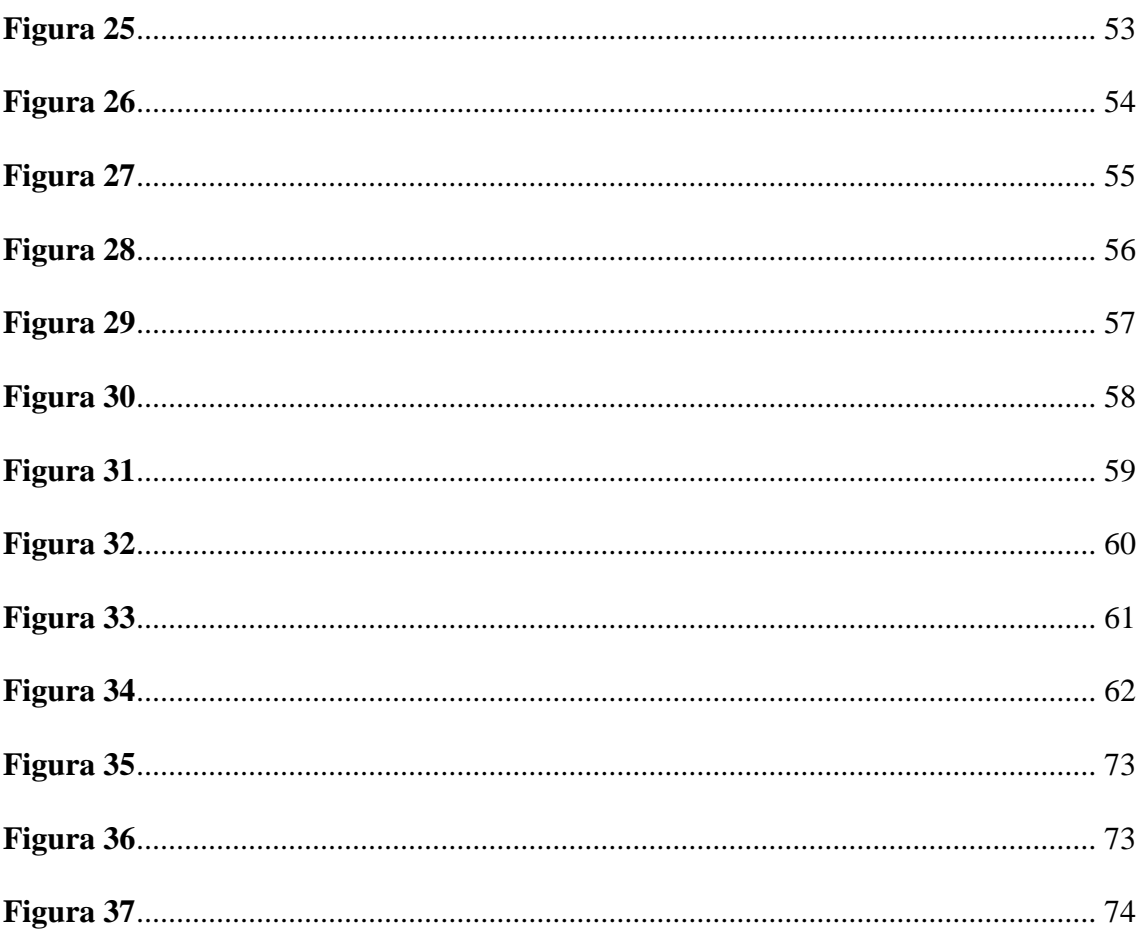

# **INDICE DE TABLAS**

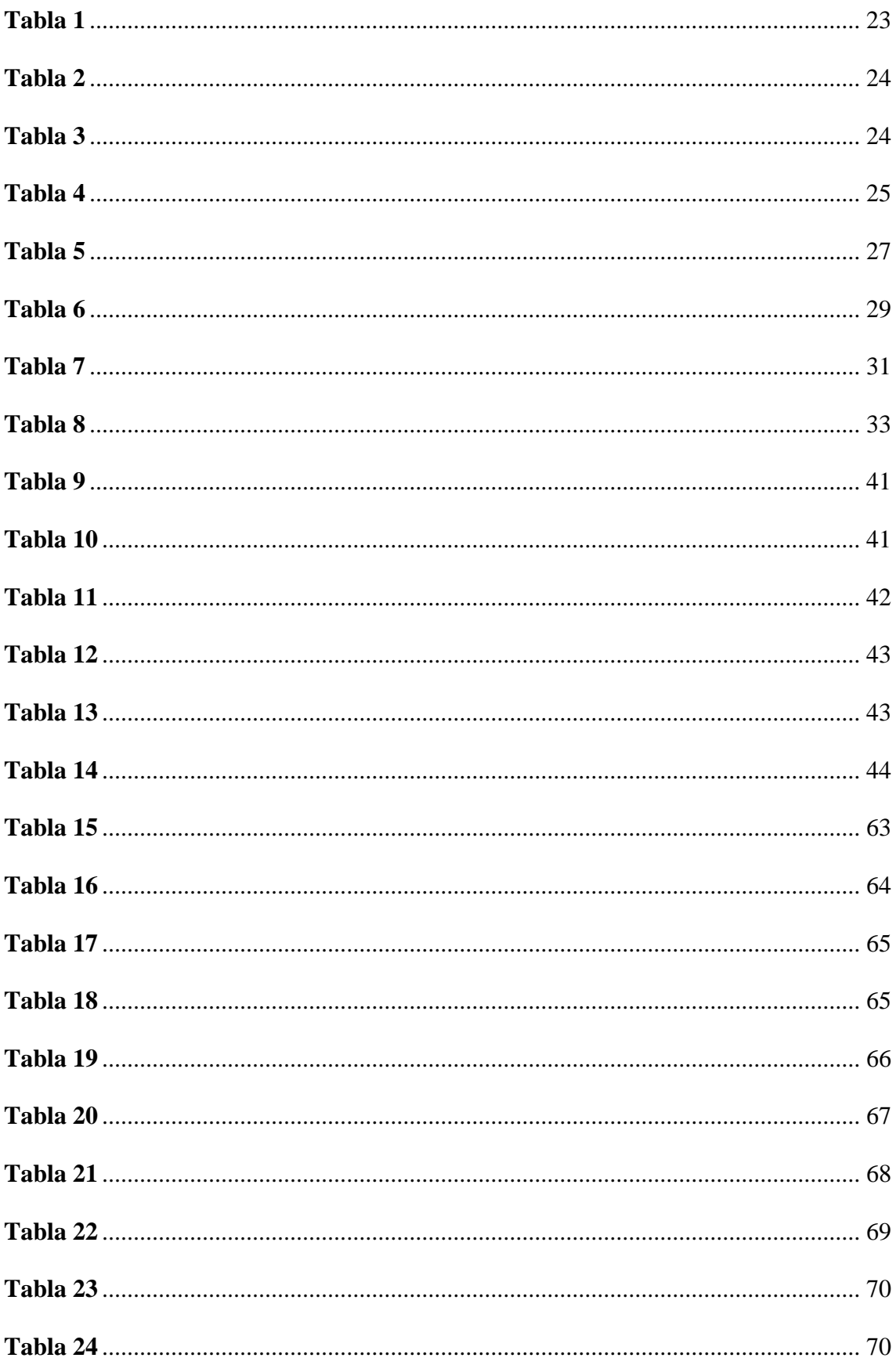

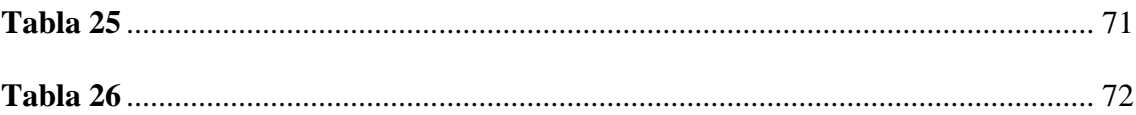

#### **Resumen**

Ante la necesidad de la Unidad de Titulación de Ingeniería Mecánica de la Universidad Politécnica Salesiana Campus Sur, quienes actualmente realizan su trabajo de seguimiento y control, mediante el uso de un archivo Excel, dificultando el trabajo operativo y la gestión de la información de manera oportuna.

Este proyecto busca brindar una solución automatizada, que permitirá solventar los problemas de carácter operativo tanto para los docentes lectores, tutores y estudiantes involucrados en el proceso de titulación. Adicionalmente el administrador contará con un módulo estadístico que le permitirá recopilar información necesaria para la toma de decisiones en la carrera.

El sistema se encuentra desarrollado en PHP, apoyado en el framework Laravel, el cual permitirá el desarrollo rápido, incremental e iterativo, la base de datos es MySQL, y todo este sistema se encuentra alojado localmente en el data center de la Universidad Politécnica Salesiana Campus Sur.

El documento consta de los siguientes puntos, problemática, objetivo general y específicos, marco metodológico, diseño del sistema, desarrollo del aplicativo, casos de uso, diagramas de secuencia, descripción del funcionamiento, pruebas, conclusiones y recomendaciones.

#### **Abstract**

Given the need of the "Unidad de Titulación de Ingeniería Mecánica" of the "Universidad Politécnica Salesiana Campus Sur", who currently carry out their monitoring and control work, using an Excel file, making operational work and information management difficult in a timely manner.

Our project seeks to provide an automated solution, which will allow solving operational problems for both teachers, readers, tutors, and students involved in the degree process. Additionally, the administrator will have a statistical module that will allow him to collect the necessary information for making decisions in the career.

The system is developed in PHP, with the Laravel framework and its MySQL database, everything is hosted locally in the data center of the "Universidad Politécnica Salesiana Campus Sur".

The document consists of the following points, problems, general and specific objectives, methodological framework, system design, application development, use cases, sequence diagrams, description of the operation, tests, conclusions, and recommendations

## **Introducción**

<span id="page-14-0"></span>El presente proyecto de titulación tiene como objetivo aportar con una herramienta de seguimiento y control de los proyectos de titulación a la Unidad de Titulación de la Carrera de Ingeniería Mecánica (U.T.C.I.M.), quienes actualmente trabajan la información de los procesos correspondientes a través de un archivo Excel, provocando en ocasiones pérdida de información, retrasos en el trabajo y desorganización, así como también esfuerzo adicional. Todo esto ha llevado a su coordinador a solicitar colaboración a la Carrera de Ingeniería en Sistemas con el fin de plantear el presente proyecto y buscar una solución informática para su problemática actual.

La implementación de estos procesos automáticos fue a través de un sistema web desarrollado sobre el framework Laravel, basada en una arquitectura MVC en lenguaje PHP el cual es un lenguaje con orientación web. Para la interfaz gráfica se utilizó HTML5 y Bootstrap 4. Y para el almacenamiento de la información una base de datos relacional MySQL.

A través de la automatización de los procesos, revisados y validados con el usuario, se determinó la creación de distintos módulos que operan en conjunto, tales como: gestión, titulación, solicitudes, tutorías, reportes y administración por roles, los cuales facilitarán el trabajo de los involucrados en el proceso de titulación.

## **Problemática**

El coordinador de la U.T.C.I.M. es el encargado de realizar el proceso de seguimiento a los proyectos de titulación presentado por los estudiantes de los últimos niveles o egresados de la carrera. Actualmente esta gestión es realizada a través del uso de un documento Excel, iniciando con el registro de la información, así como también: propuestas de tema, presentación de los trabajos de titulación, aprobación de los planes por consejo de carrera, solicitudes de prórroga, registro de tutorías del proyecto de tesis, entrega del documento final, etc.

El tratamiento de la información a través del documento Excel provoca que, exista una dedicación de tiempo extensa, así como también mayor esfuerzo y que incluso en ocasiones haya retrasos en las presentaciones de informes y solicitudes. Estancando procesos de seguimiento, aumento de los costos y continuidad de los estudiantes debido a pérdida de información, etc.

# **Justificación**

Ante la problemática descrita se propone el diseño y desarrollo de un sistema informático web, que permita a la U.T.C.I.M., llevar un control automatizado de los procesos relacionados con la asignación, revisión, corrección y seguimiento de temas de titulación en sus tres modalidades: proyecto técnico, artículo académico y examen complexivo. Logrando así una mejor gestión y control de la información de los estudiantes aprobados. Además, el sistema informático podrá ser implementado para otras carreras en caso de ser requerido.

#### **Objetivo General-Específicos**

## Objetivo General:

Desarrollar e implementar un sistema de información web, que permita llevar un registro, seguimiento y control de los trámites y proyectos de titulación, desde la propuesta del tema inicial hasta la presentación del documento final.

#### Objetivos Específicos:

Administrar los procesos de seguimiento de los proyectos de titulación de la Carrera de Ingeniería Mecánica.

Implementar un mecanismo de acceso seguro al sistema por parte de los usuarios.

Construir un sistema informático que permita gestionar con mayor eficiencia y rapidez el proceso de presentación, aprobación y entrega del trabajo final de proyectos de titulación. Desarrollar un módulo de procesamiento de datos estadísticos, que facilite la toma de decisiones al personal administrativo de la carrera de Ingeniería Mecánica.

Cubrir los requerimientos del usuario final referente al seguimiento de los proyectos de titulación en las diferentes etapas.

#### <span id="page-18-0"></span>**Marco Metodológico**

Dentro de los proyectos de software en la actualidad, es indispensable el definir una metodología para la planificación y entrega de los requerimientos funcionales, así como para mantener un desarrollo sostenible del sistema y una mejor gestión.

#### <span id="page-18-1"></span>**Desarrollo de la metodología XP**

La metodología ágil XP será la base para el desarrollo ya que los procesos son cambiantes y esto significa un alto riesgo técnico, dado que el desarrollo puede verse afectado, por la necesidad de alterar módulos ya codificados, y que requieran ser actualizados con una funcionalidad distinta.

Según Beck (1999), XP está basado en metodologías ágiles orientadas a mejorar el trabajo grupal como parte principal en el aseguramiento del éxito del desarrollo de software, incentivando el trabajo en equipo, capacitando a los desarrolladores, y fomentando un buen ambiente laboral. XP se basa en una permanente comunicación entre el cliente y el equipo de desarrollo, buscando una soluciones simples que permita hacer frente a los cambios. XP se define como especialmente adecuada para proyectos con requisitos imprecisos y muy cambiantes, y donde existe un alto riesgo técnico.

## <span id="page-18-2"></span>**Proceso XP**

Ron Jeffries (2001), indica que el proceso para el desarrollo adaptado a la metodología XP consta de los siguientes pasos: El cliente definirá los requerimientos que satisfagan el cumplimiento de los objetivos planteados. El programador analiza el esfuerzo que conllevará la implementación.

El cliente elige que se construirá, jerarquizando sus prioridades con relación al tiempo disponible. El programador cumple con garantizar la calidad del producto.

5

## <span id="page-19-0"></span>**Practicas XP**

- Planificación: El cliente y el programador realizan las historias de usuario en conjunto y el cliente planifica la prioridad en la cual se van a desarrollar y el equipo estima el esfuerzo asociado a cada historia, de esta manera se determina el contenido del entregable
- Entregas pequeñas*:* La idea es crear versiones del sistema que sean operativas, a pesar de que no cuenten con toda la funcionalidad prevista para el aplicativo, pero sí que constituyan un entregable con valor para el cliente.
- Diseño simple*:* Se debe programar la solución más simple que pueda funcionar y ser implementada dentro del proyecto en cualquier momento que se requiera. Código extra debe ser removido y complejidad no necesaria debe ser retirada.
- Pruebas*:* las pruebas unitarias son definidas antes de programar y son ejecutadas simultáneamente con cada modificación del aplicativo.
- Integración continua*:* Cada parte de código es integrada en el sistema una vez que esté lista, y una vez que las pruebas son ejecutas y aprobadas el nuevo código será incorporado.
- Estándares de programación*:* XP prioriza la constante comunicación de los programadores mediante la codificación, lo cual mantiene el código legible para los miembros del equipo.

(Letelier, 2006)

#### <span id="page-20-0"></span>**Fases de aplicación para el desarrollo**

## <span id="page-20-1"></span>**Fase de Exploración**

Lo principal en esta fase es comprender lo que el cliente necesita (historias de usuario). El equipo de desarrollo a su vez se familiarizará con las herramientas, tecnología y prácticas a utilizar en el proyecto. Se probará la tecnología y arquitectura del sistema diseñando un arquetipo. Esta etapa conllevará unas cuantas semanas dependiendo la complejidad del proyecto.

La necesidad del coordinador de la U.T.C.I.M. plantea el diseño y desarrollo de una herramienta informática para el seguimiento y control del avance del proceso de titulación en todas sus etapas.

Entendido el problema y sus interesados se procede a la recolección de datos a través de reuniones de una y hasta dos veces por semana con el coordinador, a fin de entender el proceso que de momento se realiza de una forma manual, para posteriormente plasmarlo en el sistema informático.

#### **Historias de Usuario**

Las historias de usuario son técnicas utilizadas para especificar los requisitos del software, en las que el cliente describe las características que el sistema debe poseer, sean requisitos funcionales o no funcionales. (Hernández, 2014)

Las historias de usuario son dinámicas y flexibles para que en cualquier momento puedan ser reemplazadas por unas con mayor especificidad, añadir nuevas o ser modificadas. Estas historias deben ser lo suficientemente comprensible y delimitadas para poder ser implementadas en pocas semanas. (Letelier, 2006)

Las historias son descompuestas en tareas ya asignadas a los desarrolladores para ser implementadas durante cada iteración. (Letelier, 2006)

## <span id="page-21-0"></span>**Fase de Planificación**

A través de reuniones continuas con la parte interesada del proyecto se procede a establecer una lista de requerimientos, estimando y definiendo así el esfuerzo, tiempos y actividades que se realizarán en las etapas de diseño y arquitectura, programación e implementación.

El cliente dispone la prioridad de las historias de usuario y el programador estima el esfuerzo en realizar el desarrollo. Se proponen acuerdos sobre el contenido de la primera entrega y se determina un cronograma en conjunto con el cliente.

#### <span id="page-21-1"></span>**Fase de Iteración**

El proyecto está planificado en un conjunto de módulos que serán desarrollados uno a continuación de otro brindando un resultado más completo para el producto final, asegurándonos así de que el usuario vea el progreso del proyecto de manera creciente. Para llegar a lograr esto, cada requerimiento tendrá desarrollo en una única iteración que incluirá pruebas asegurando de esta forma el cumplimiento de los objetivos establecidos y asegurando la calidad del producto final a nuestro cliente.

Lo que se busca es que en cada iteración los módulos evolucionen dependiendo de las iteraciones antecesoras, agregando más opciones de requisitos y logrando así un mejoramiento continuo.

Se dará prioridad a los objetivos y requerimientos que tengan mayor valor para el usuario.

# <span id="page-22-0"></span>**Fase de puesta en producción**

El software final será implementado en el data center de la Universidad Politécnica Salesiana Campus Sur, para de esta manera permitir escalabilidad y funcionamiento continuo, así como el uso dentro de la intranet.

Se requiere de pruebas y revisiones antes de la entrega del producto final al cliente. (Letelier, 2006)

# **CAPÍTULO I**

## **1. Marco Teórico**

#### <span id="page-23-2"></span><span id="page-23-1"></span><span id="page-23-0"></span>**1.1 Opciones de titulación**

El CES en su Reglamento del Régimen Académico del Consejo Educación Superior ha establecido para las carreras de Ingenierías varias opciones de titulación, para el software desarrollado en el presente sistema la unidad de titulación de Ingeniería Mecánica ha decidido tomar en cuenta las siguientes:

#### • **Proyecto de titulación**

Según el Consejo de Educación Superior (2017), para la elaboración de un proyecto de titulación se deberá formar grupos de hasta dos estudiantes de una misma carrera. Son proyectos de titulación de las carreras de especialización técnica superior, y en la formación de nivel superior de grado, los siguientes: proyectos de investigación, artículos académicos, proyectos técnicos, entre otros, que cumplan un determinado nivel de complejidad.

#### • **Examen complexivo**

El Consejo de Educación Superior (2017), establece que el examen complexivo deberá ser formulado acorde al perfil de egreso de la carrera, cumpliendo con el debido nivel de complejidad, tiempo de preparación y evidencia de resultados de conocimientos y competencias, que el requerido en los distintos trabajos de titulación. La preparación y cumplimiento de este, debe ejecutarse en tiempo similar al del trabajo de titulación. El examen de grado puede constar de dos partes, tanto teórica como práctica. La unidad de titulación será la encargada de garantizar la preparación de este examen.

## <span id="page-24-0"></span>**1.2 Herramientas de desarrollo**

## <span id="page-24-1"></span>**1.2.1 Frameworks**

El término framework está asociado a un subsistema y/o conjunto de librerías que proveen, funcionalidades estándar a cualquier sistema. Un framework es también la unión de varios componentes de software predefinidos e interconectados que aportan la base para la organización y desarrollo de sistemas con propósitos generales. (Introducción a Laravel, 2018)

Entre algunas de las ventajas que se tiene al utilizar un framework están las siguientes:

- Una estructura de carpetas y archivos para organizar el código
- Una arquitectura para desarrollar un proyecto
- Seguridad, ya que los frameworks son actualizados frecuentemente para poder implementar medidas contra nuevas amenazas
- Robustez, porque los frameworks son utilizados por muchos programadores en diversos proyectos y por tanto se obtiene una mayor retroalimentación en cuanto a la calidad del código que maneja el sistema.
- Soporte, ya que, al ser utilizado por otros programadores, alguien que haya tenido un problema similar dará un feedback al respecto, permitiéndonos resolverlo en menor tiempo.
- Un conjunto de buenas prácticas de programación para tener un código más legible y entendible para nosotros y para los demás. (Introducción a Laravel, 2018)

# <span id="page-24-2"></span>**1.2.2 Laravel**

Laravel es un framework basado en código libre PHP que permite desarrollar aplicativos y servicios web, por medio de sus sistemas de paquetes y arquitectura tipo MVC (ModeloVista-Controlador) que da como resultado la liberación de cargas en ciertos aspectos del desarrollo, tales como instanciar clases y métodos para usarlos en distintas partes de nuestra aplicación sin la necesidad de escribirlo y repetirlos. (Vera, 2021)

Como ya se había indicado anteriormente Laravel basa parte de su arquitectura en un patrón de diseño muy conocido en el mundo del desarrollo web, denominado MVC, este patrón supone separar la lógica del proyecto en tres partes, ver Figura 1:

- Controlador: Es el punto de entrada a las aplicaciones, devuelve las vistas necesarias para atender el request, y si es necesario realiza la búsqueda de los modelos y se los entrega a la vista.
- Modelos: son la representación de la información que utiliza nuestro sistema
- Vistas: es toda la lógica vinculada a la creación de interfaces de usuario. (Introducción a Laravel, 2018)

# <span id="page-25-0"></span>**Figura 1**

Modelo MVC

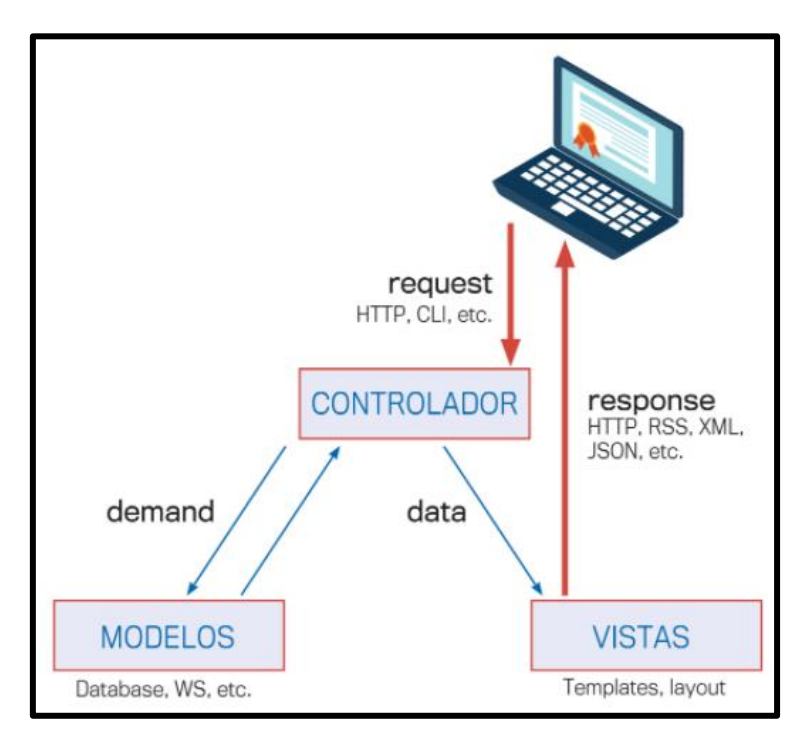

*Nota*: En una aplicación web, los request son recibidos por los controladores y estos retornan responses con vistas. Fuente: *(Introducción a Laravel, 2018)*

#### <span id="page-26-0"></span>**1.2.3 DBeaver gestor de Base de datos**

DBeaver es un gestor de base de datos libre para programadores y administradores de bases de datos, lo cual se adapta perfectamente a las necesidades del proyecto que se está desarrollando. La usabilidad es el objetivo principal de esta herramienta, posee una interfaz intuitiva y amigable con el usuario, lo que ha facilitado su uso para el desarrollo del software. Utiliza un marco referencial de código libre y permite crear extensiones, además de ser compatible con bases de datos que dispongan de un controlador JDBC.

(DBeaver Community, 2021)

Para el presente proyecto se ha utilizado MySQL como base de datos integrada a la herramienta, DBeaver también permite su integración a otras BDD populares tales como: PostgreSQL, SQLite, Oracle, DB2, SQL Server, Sybase, MS Access, Teradata, Firebird, Apache Hive, Phoenix, Presto, entre otros. (DBeaver Community, 2021)

#### <span id="page-26-1"></span>**1.2.4 Frontend**

#### **HTML5 y CSS3**

Para el desarrollo del front del sistema se ha utilizado una combinación de HTML5 y CSS3 dos herramientas que son de mucha utilidad a la hora de encargarse del diseño de la parte visual de los proyectos, en el caso de HTML5 es la quinta versión del lenguaje de programación "básico" de la World Wide Web. En esta versión se ha buscado reemplazar al actual (X)HTML, eliminando problemas que los programadores han encontrado, así como modernizando el código a las necesidades que requiere la web en la actualidad. A diferencia de otras versiones de HTML, en HTML5 se añade semántica y accesibilidad implícita, señalando cada detalle y eliminando ambigüedades.

(Alamarte Ingeniería Web, 2021)

Mientras que HTML5 permite definir la estructura de las páginas web, las CSS u hojas de estilo, definen las reglas y estilos con las que se visualiza en diferentes dispositivos, tales como pantallas de computadores de escritorio, equipos portátiles, celulares, tabletas y dispositivos capaces de mostrar contenido web, permitiendo crear así un diseño responsivo, como el que se ha implementado en este proyecto.

#### **Responsive Web Design**

Utiliza CSS3 y una plantilla integrada al framework, con interfaces flexibles, de tal manera que, el sitio web detecta desde que clase de dispositivo se hace el ingreso y despliega la versión, óptima para ese dispositivo, organizando los elementos, o también prescindiendo de algunos de ellos. (Alamarte Ingeniería Web, 2021)

#### **AdminLTE**

AdminLTE es una plantilla de aplicación web de código libre para la creación de paneles de gestión y paneles de administración. Es una plantilla HTML adaptativa que se basa en CSS Bootstrap 4. En su diseño utiliza componentes Bootstrap y para crear un diseño coherente modifica el estilo de los complementos de uso común que son utilizados como interfaz de usuario en aplicativos de backend. Está basado en un diseño modular, que permite la personalización de sus componentes y una construcción más sencilla. (AdminLTE, 2014-2019).

#### <span id="page-27-0"></span>**1.2.5 Visual Studio Code**

Visual Studio Code es un editor de código fuente ligero se ejecuta en su escritorio y está disponible para Windows, macOS y Linux. Viene con soporte integrado para JavaScript, TypeScript y Node.js posee un ecosistema de extensiones para otros lenguajes (como C ++, C #, Java, Python, PHP, Go) y tiempos de ejecución (como .NET y Unity).

VS Code adopta una interfaz de usuario común y un diseño de un explorador a la izquierda, que muestra todos los archivos y carpetas a los que tiene acceso, y un editor a la derecha, que muestra el contenido de los archivos que ha abierto.

(Microsoft, 2021)

# **Figura 2**

*Estructura Visual Studio Code Estructura Visual Studio Code*

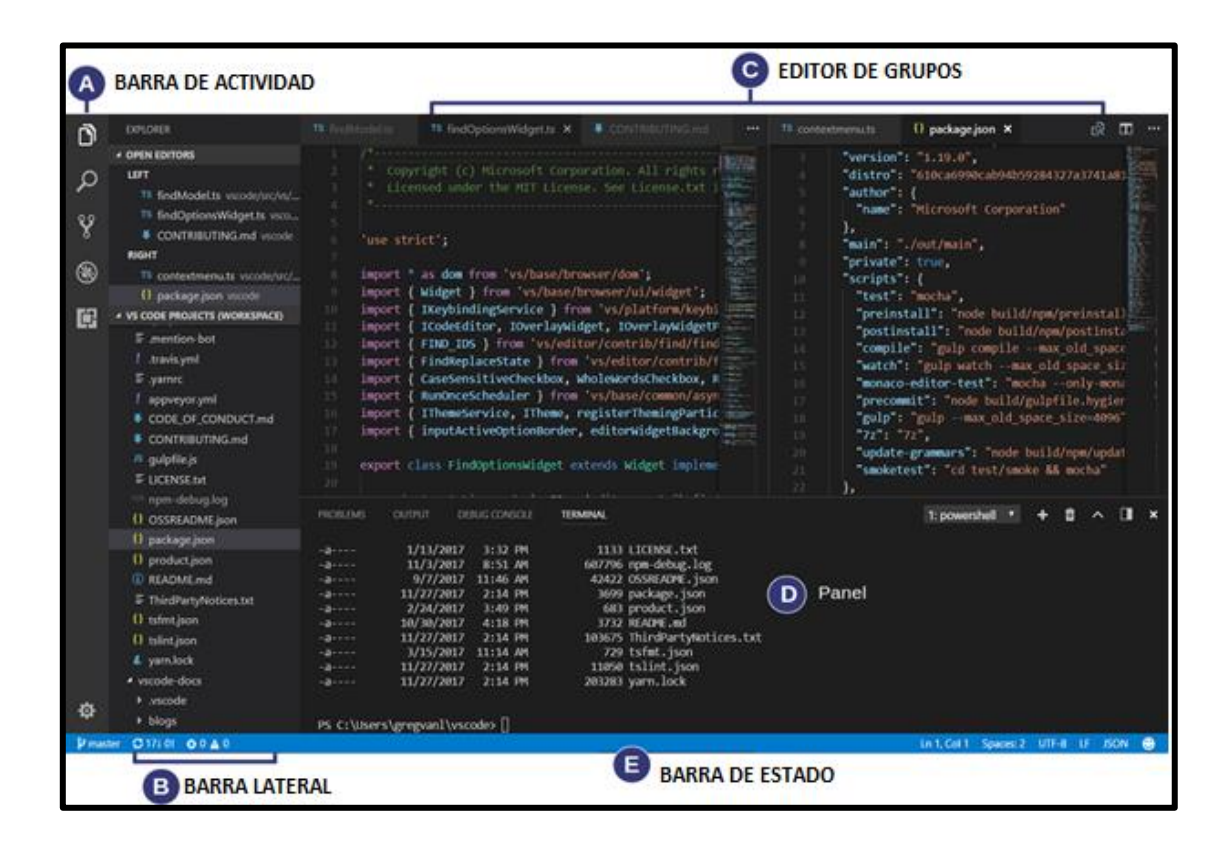

*Nota:* Estructura del panel de control de la herramienta Visual Studio Code. Fuente: *(Visual Studio Code, 2021)*

En la figura 2 se muestra cómo se divide la interfaz de Visual Studio Code en cinco áreas:

- **Editor**: El área principal para modificar sus archivos, puede desplegar tantos editores como desee, uno junto al otro, horizontal y verticalmente.
- **Barra lateral**: Contiene distintas vistas tales como el explorador para apoyarlo durante su trabajo en el proyecto.
- **Barra de estado**: contiene información sobre el proyecto en uso y los archivos que modifica.
- **Barra de actividad**: Se encuentra en el extremo izquierdo, esto le permite navegar entre vistas y le brinda indicadores adicionales específicos del contexto, como la cantidad de cambios salientes cuando Git está habilitado.

• **Paneles**: Muestra diferentes paneles bajo la región del editor para recibir información de salida o depuración, errores y advertencias, o una terminal integrada. Se puede movilizar el panel en hacia la derecha para ganar campo vertical.

(Microsoft, 2021)

*PHP (Hypertext Preprocessor),* es un lenguaje de código abierto especialmente adecuado para el desarrollo web y que puede ser incrustado en HTML. Lo que distingue a PHP de Javascript es que el código es ejecutado en el servidor, generando HTML y enviándolo al cliente. El cliente recibirá el resultado de ejecutar el script, aunque no se sabrá el código subyacente que era. El servidor web puede ser configurado incluso para que procese todos los ficheros HTML con PHP, por lo que no hay manera de que los usuarios puedan saber qué se tiene detrás.

(The PHP Group, 2001 - 2021)

## **Control de versiones Github**

Un controlador de versiones es un aplicativo que almacena los cambios que se realizan dentro de un archivo o conjunto de archivos en un período de tiempo.

Debido al uso de un controlador de versiones se podrá, por ejemplo:

- Volver a versiones anteriores de nuestros archivos.
- Realizar comparaciones de código y cambios realizados en distintos momentos del proyecto.
- Controlar que compañero de proyecto que pudo haber realizado cambios en el sistema por última vez.
- Trabajar colaborativamente en un mismo proyecto paralelamente en distintas versiones o ramas del proyecto sin afectar al otro.
- Facilitar la unión de los cambios que se realicen por los colaboradores del proyecto.

(Castro, 2020).

## **Git, GitHub.**

Los VCS han cambiado a lo largo del tiempo. En la actualidad se prefiere trabajar con sistema de control de versiones distribuidos, en los que los clientes (usuarios) no sólo descargan la última instantánea de los archivos, sino que replican completamente el repositorio. Esto supone una mejora sobre los sistemas centralizados ya que existen varias copias listas para restaurar del proyecto, obteniendo más seguridad con ello.

Actualmente Git que fue diseñado por Linus Torvalds es más famoso, y varias personas tienden a confundir Git con GitHub. **Git** es el software que permite controlar las versiones, y **GitHub** es la plataforma que brinda un conjunto de servicios que ayudan a usar Git, entre los principales están la facilidad de colaboración, el uso de perfiles de usuario, hosting de proyectos, pull requests, issues, y otros. (Castro, 2020)

# <span id="page-31-0"></span>**SonarQube**

SonarQube es una herramienta diseñada para la revisión de código que sirve además para la detección de errores, vulnerabilidades y olores de código en su sistema. Se integra fácilmente a su flujo de trabajo ya existente para de esta forma realizar una inspección permanente del código en las ramas de su proyecto. (SA, 2008-2021) Su instalación se realiza a través de una instancia local y posteriormente se procede a analizar un proyecto.

# **CAPÍTULO II**

#### **2. Análisis y diseño**

#### <span id="page-32-2"></span><span id="page-32-1"></span><span id="page-32-0"></span>**2.1 Análisis de la situación actual**

El coordinador de la U.T.C.I.M. encargado del proceso de seguimiento de los proyectos de titulación actualmente realiza esta gestión de forma manual, a través de un archivo Excel. Esta manera de gestionar ocasiona que el tiempo de dedicación sea extenso y de bastante esfuerzo, e incluso que en ocasiones exista retrasos en las presentaciones de informes y solicitudes, obstaculizando procesos de seguimiento, aumento de los costos y continuidad de los estudiantes debido a pérdida de información, etc.

#### <span id="page-32-3"></span>**2.2 Especificación de requerimientos**

A continuación, se detallarán las necesidades funcionales que ofrece el sistema, de tal forma que los involucrados en el proceso de titulación que utilicen el aplicativo, cumplan con los objetivos de uso y los requerimientos planteados por el usuario.

#### <span id="page-32-4"></span>**2.2.1 Requerimientos del usuario**

El desarrollo de software propone cubrir los siguientes requerimientos iniciales del usuario:

- Gestión de roles por usuario por parte del administrador.
- Llevar un registro de las propuestas de temas.
- Registro de la presentación de trabajos de titulación.
- Aprobación de los planes por consejo de carrera.
- Control y seguimiento de pagos en función de prorrogas y continuidad.
- Gestión de solicitudes de prórroga, cambio de tutor, y otros
- Registro de tutorías, llevadas a cabo por el docente tutor y el estudiante del proyecto de tesis.
- Implementación implicará utilizar el data center de la universidad
- Entrega del documento final de tesis y trámite de titulación

# <span id="page-33-0"></span>**Especificaciones funcionales**

- El módulo de Login valida mediante el ingreso de un correo y contraseña el acceso de los usuarios al sistema.
- El control por roles limita la actividad de los usuarios, para que realicen las actividades en el sistema que les corresponde a cada uno de ellos según su perfil.
- El sistema valida internamente que los estudiantes no tengan más de una opción de titulación o trabajo de titulación asignados.
- El sistema envía alertas vía correo electrónico a los docentes y estudiantes de los cambios de estado que se registran en el sistema, relacionados al trabajo de titulación que tienen asignado.
- El sistema genera automáticamente un archivo de texto con las tutorías registradas por el docente tutor que puede ser impreso o descargado.

# <span id="page-33-1"></span>**Especificaciones no funcionales**

- El panel de control facilita la navegabilidad de los usuarios a través del sistema, gracias a su interfaz gráfica intuitiva.
- Los roles de usuario solo son administrados por el super usuario quien para este sistema es el coordinador de la carrera.
- El sistema se encuentra alojado en el data center de la Universidad Politécnica Salesiana Campus Sur.
- El sistema cuenta con un manual de usuario el cual orientará al usuario final en su operabilidad.
- El sistema tiene un diseño "Responsive", que permite adaptabilidad de la interfaz a distintos tamaños de pantallas.

# <span id="page-34-0"></span>**2.3 Descripción de los módulos de administración**

# <span id="page-34-1"></span>**Gestión**

En este módulo el sistema le permite registrar la información correspondiente de los involucrados en el proceso de titulación: Los docentes, estudiantes, tipos de temas, tipo de solicitud.

# <span id="page-34-2"></span>**Titulación**

El sistema permite que los usuarios autorizados ingresen la información que corresponde a los procesos de titulación en general tales como:

El registro del plan del trabajo de titulación, el registro del examen complexivo, revisión del trabajo de titulación, ingreso y consulta del borrador del proyecto de tesis, y control de plagio.

# <span id="page-34-3"></span>**Solicitudes**

Este módulo les permite a los usuarios autorizados, el registro de solicitudes, para aprobar determinados procesos en el aplicativo, las solicitudes son previamente generadas en el sistema de la Universidad Politécnica Salesiana.

# <span id="page-34-4"></span>**Administración**

La creación y asignación de roles para controlar la navegabilidad de los usuarios y los permisos que tengan en el sistema está integrada en este módulo.

# <span id="page-35-0"></span>**2.4 Descripción de usuarios y roles**

# <span id="page-35-1"></span>**Coordinador**

El coordinador es el super administrador del sistema, y por tanto quien dispondrá del acceso a realizar todas las operaciones de gestión, con la precondición de estar autenticado en el sistema.

# **Roles**

- Creación de usuarios.
- Actualización de usuarios.
- Consulta de usuarios e información en general.
- Creación de roles.
- Asignación de permisos y privilegios para usuarios.
- Creación de trabajos de titulación y exámenes complexivos.
- Registro de solicitudes.
- Descarga de información.

# <span id="page-35-2"></span>**Docente**

El docente es un usuario que tiene acceso a visualizar y trabajar sobre los trabajos de titulación que tenga asignados. Así como también trabajar sobre el módulo tutorías.

# **Roles**

- Visualización de trabajos de titulación asignados.
- Registro, visualización e impresión de tutorías.
- Carga y descarga del archivo de trabajo de titulación.
### **Estudiante**

Los estudiantes son usuarios que pueden visualizar en el sistema la información en general de su trabajo de titulación o examen complexivo según lo tengan asignado, además de recibir notificaciones de los cambios de estado de su opción de titulación, vía correo electrónico.

### **Roles**

- Visualización de los trabajos de titulación o examen complexivo asignado según corresponda.
- Consulta de sus tutorías.
- Carga y descarga del archivo de trabajo de titulación.

#### **2.5 Descripción de la Metodología**

Con el uso de XP se ha mantenido constante comunicación con el usuario final, desarrollando el sistema acorde a lo que indica la metodología a través de reuniones que permitan tener un feedback constante del desarrollo y cumplimiento de los requerimientos y necesidades del usuario.

#### **Roles de XP**

El equipo del proyecto cuando se aplica la metodología XP es la siguiente comúnmente está integrada por las siguientes figuras

### **Tabla 1**

*Coach*

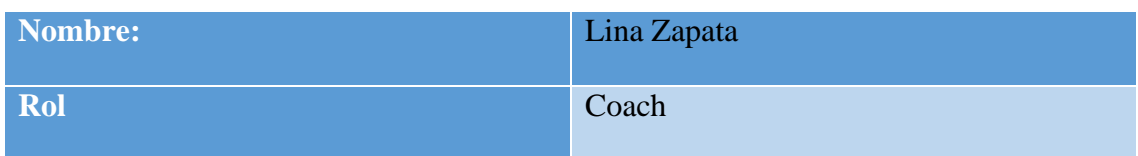

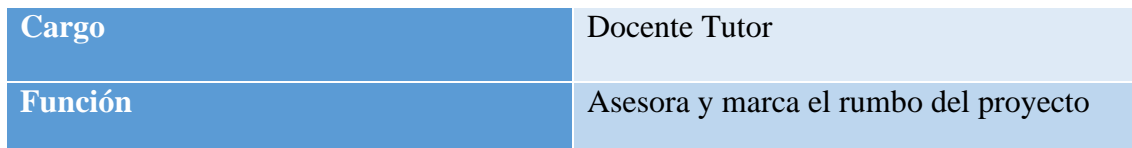

*Nota: Coach Elaborado por: Alex Márquez y Milton Macancela (2021)*

### **Coach**

Asesora a todos los componentes y marca el rumbo del proyecto. (Bello, 2021)

## **Tabla 2**

*Programador*

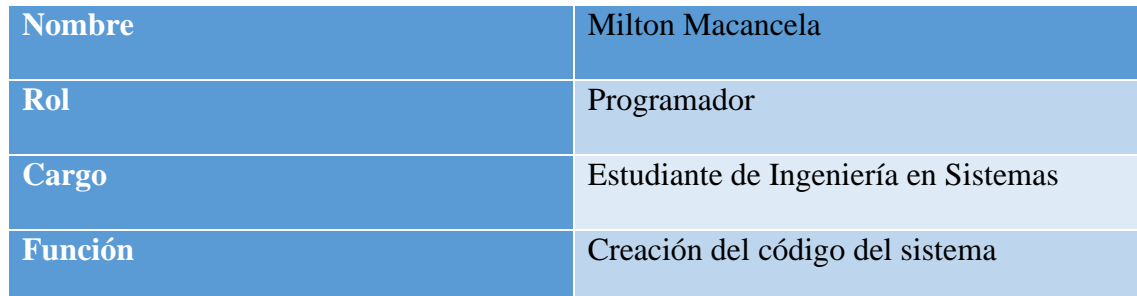

*Nota: Programador Elaborado por: Alex Márquez y Milton Macancela (2021)*

### **Programador**

Será el encargado de desarrollar el sistema mediante Extreme Programming.

### **Tabla 3**

*Cliente*

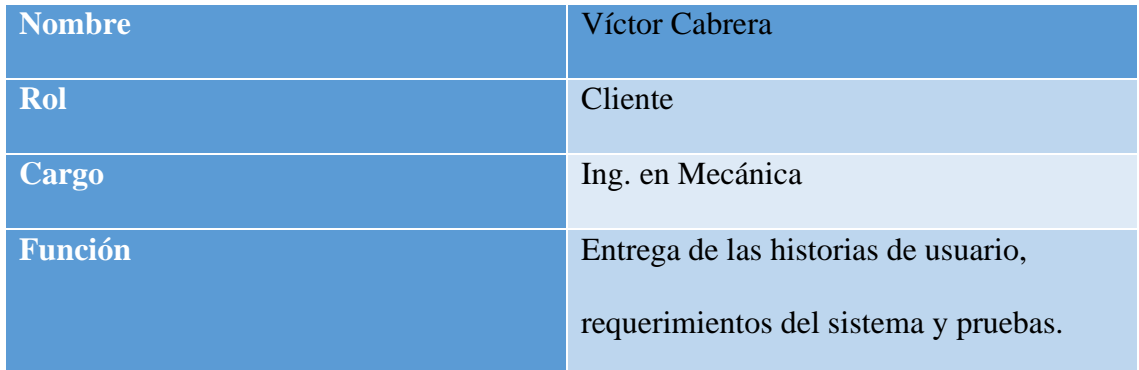

*Nota: Cliente Elaborado por: Alex Márquez y Milton Macancela (2021)*

### **Cliente**

Escribe las historias de usuario y las pruebas funcionales para validar su implementación. Además, asigna la prioridad a las mismas y decide las que se implementan en cada iteración centrándose en aportar mayor valor al negocio.

(Letelier, 2006)

#### **Tabla 4**

*Tester*

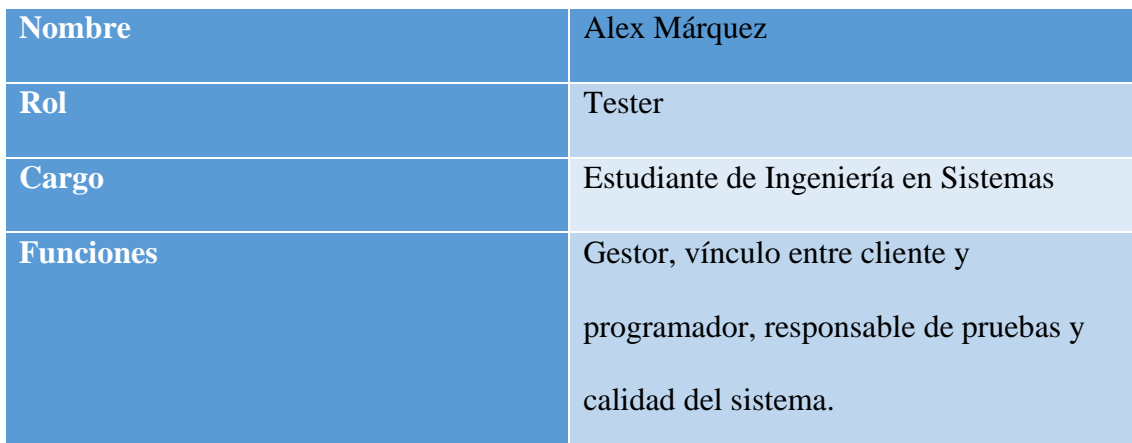

*Nota: Tester Elaborado por: Alex Márquez y Milton Macancela (2021)*

## **Tester**

Participa activamente con el cliente en el diseño de las pruebas funcionales. Ejecuta dichas pruebas constantemente, y se encarga de mostrar los resultados al equipo además es el responsable del soporte de las pruebas y de las herramientas de prueba. Gestor: es el vínculo entre el cliente y los programadores, se encarga de que el equipo trabaje efectivamente creando las condiciones adecuadas, su labor es la coordinación.

(Letelier, 2006)

### **2.6 Diagramas para el diseño del sistema**

#### **Diagramas de caso de uso**

Los diagramas de casos de uso sirven para representar procesos a ser llevados a cabo dentro de la programación orientada a objetos, es un formato estandarizado para representar estructuras de trabajo planificados, permitirá conocer y desagregar el papel de cada usuario en el sistema con sus respectivos, roles, funciones y tareas a realizar.

### *2.6.1 Caso de uso para la gestión de usuarios.*

### **Figura 3**

*Caso de uso gestión de usuarios*

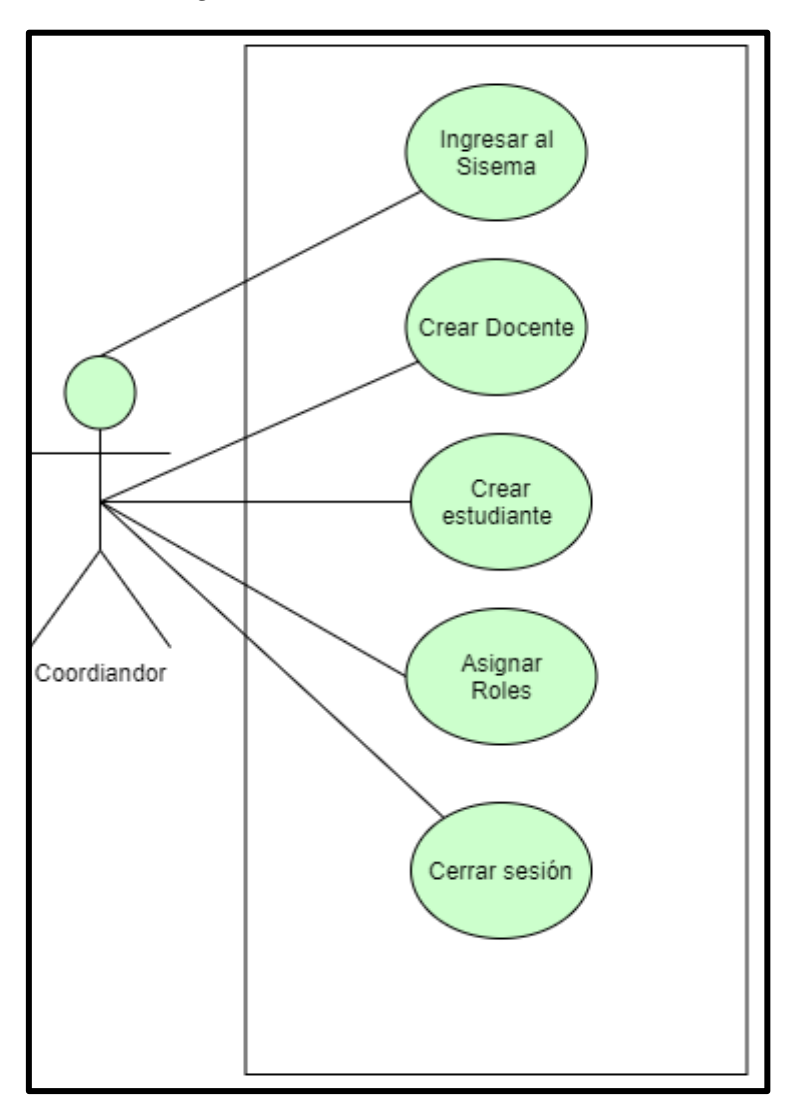

*Nota*. *Caso de uso gestión de usuarios. Elaborado por: Alex Márquez y Milton Macancela (2021)*

A través del diagrama de la figura 3 se muestra el acceso que el coordinador tiene al aplicativo y su interacción con el proceso de gestión de los usuarios, y las funcionalidades que ejecuta tales como:

- Crear docentes, que representa el ingreso de la información del docente en la tabla correspondiente de la base de datos.
- Crear estudiante, que representa el ingreso de la información del estudiante en la tabla correspondiente de la base de datos.
- Asignar roles, que representa la asignación de un perfil con determinados

privilegios para los usuarios del sistema.

### **Escenario de los casos de uso**

### **Tabla 5**

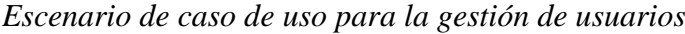

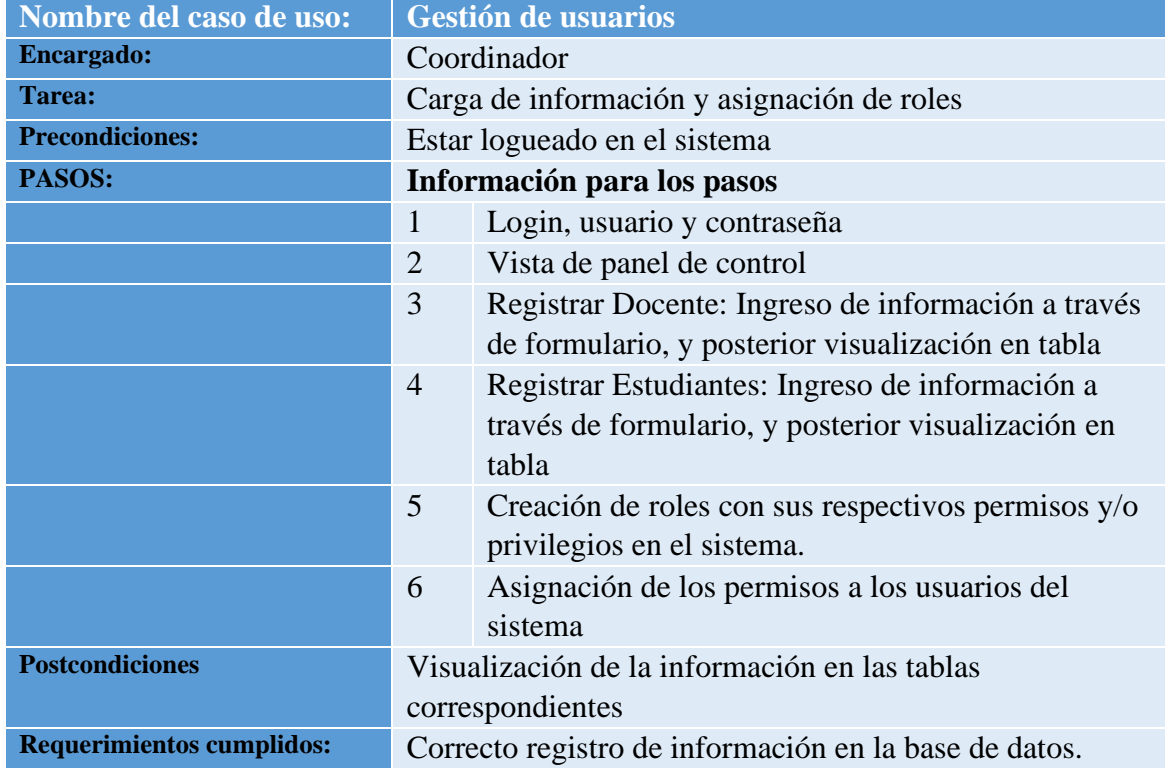

*Nota: Escenario Caso de uso para la gestión de usuarios. Elaborado por: Alex Márquez y Milton Macancela (2021)*

#### *2.6.2 Caso de uso para el registro de las opciones de titulación.*

### **Figura 4**

*Caso de uso para el registro de las opciones de titulación*

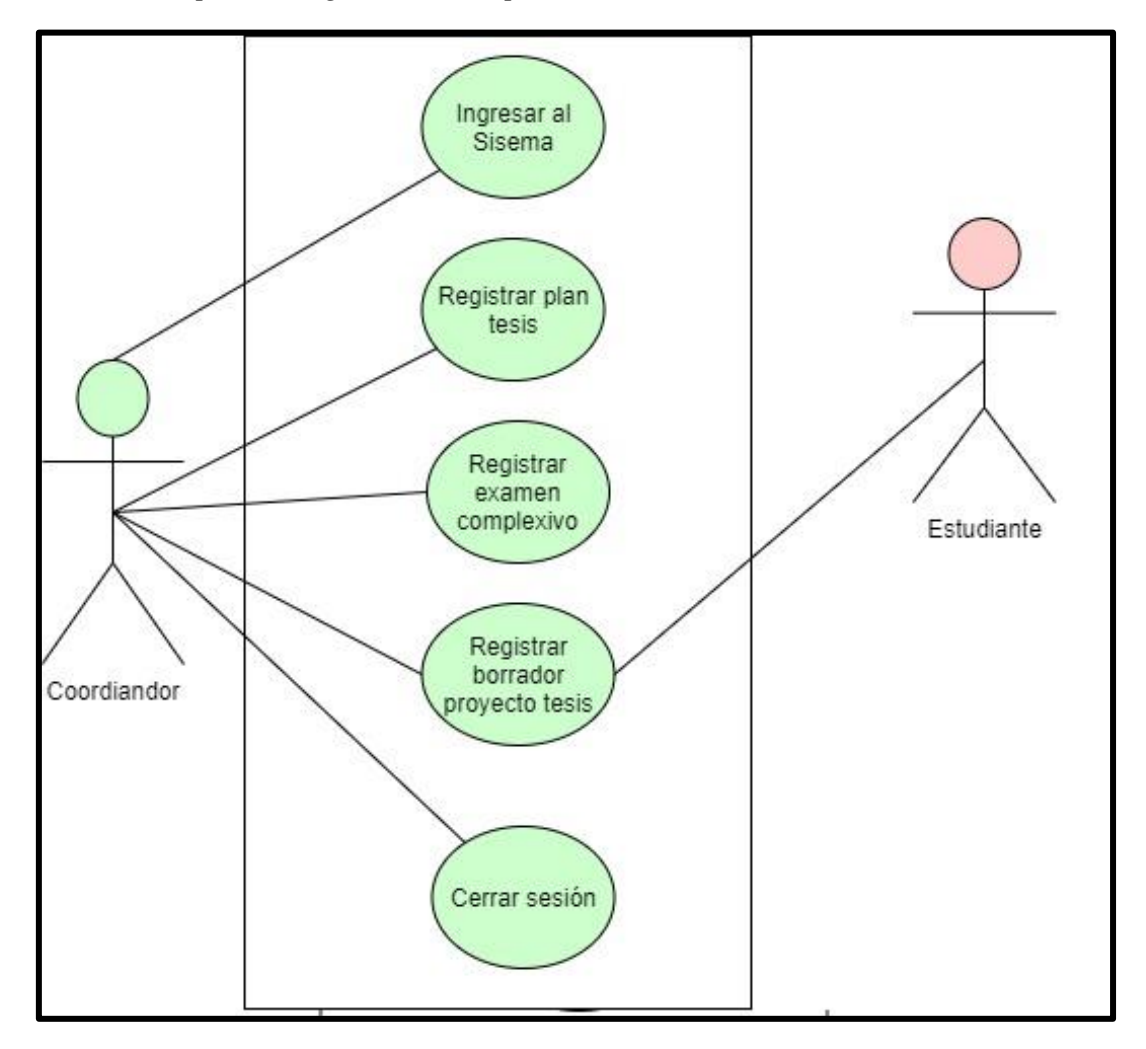

*Nota.* Caso de uso para el registro de las opciones de titulación. Elaborado por: Alex Márquez y Milton Macancela (2021)

A través del diagrama de la figura 4 se muestra los procesos que se realizará en el sistema para el registro de las opciones de titulación teniendo como actor principal al coordinador de Ingeniería Mecánica, las funcionalidades a ejecutar son las siguientes:

- Registrar planes de trabajos de titulación, que representa el registro de la información de los planes de trabajos de titulación en la base de datos.
- Registrar examen complexivo, que representa el registro de la información del examen complexivo, en la base de datos.

• Registrar borrador del proyecto de titulación, que representa el ingreso de la

información del segundo borrador en la base de datos.

## **Tabla 6**

*Escenario de caso de uso gestión de las opciones de titulación*

| Nombre del caso de uso:          | Gestión de las opciones de titulación                    |                                             |
|----------------------------------|----------------------------------------------------------|---------------------------------------------|
| <b>Encargado:</b>                | Coordinador                                              |                                             |
| <b>Tarea:</b>                    | Visualización, carga y descarga de documentos            |                                             |
| <b>Precondiciones:</b>           | Estar logueado en el sistema                             |                                             |
| PASOS:                           | Información para los pasos                               |                                             |
|                                  | 1                                                        | Login, usuario y contraseña                 |
|                                  | $\overline{2}$                                           | Registrar trabajo de titulación.            |
|                                  | 3                                                        | Registrar examen complexivo.                |
|                                  | $\overline{4}$                                           | Registrar borrador, proyecto de tesis.      |
|                                  | 5                                                        | Carga del borrador por parte del estudiante |
| <b>Postcondiciones</b>           | Notificación por correo a los docentes y estudiantes que |                                             |
|                                  | fueron asignados a una opción de titulación.             |                                             |
|                                  | Visualización de la información en el panel de consulta, |                                             |
|                                  | para el docente y estudiante según la asignación de tema |                                             |
|                                  | correspondiente.                                         |                                             |
| <b>Requerimientos cumplidos:</b> | Correctas cargas y descargas de los documentos trabajo   |                                             |
|                                  | de titulación y borrador.                                |                                             |
|                                  | Correcta consulta de información en las tablas           |                                             |
|                                  | correspondientes a cada opción de titulación.            |                                             |

*Nota: Escenario Caso de uso gestión opciones de titulación. Elaborado por: Alex Márquez y Milton Macancela (2021)*

### *2.6.3 Caso de uso para la revisión del proceso de titulación y su interacción con el*

*docente.*

### **Figura 5**

*Caso de uso revisión proceso de titulación* 

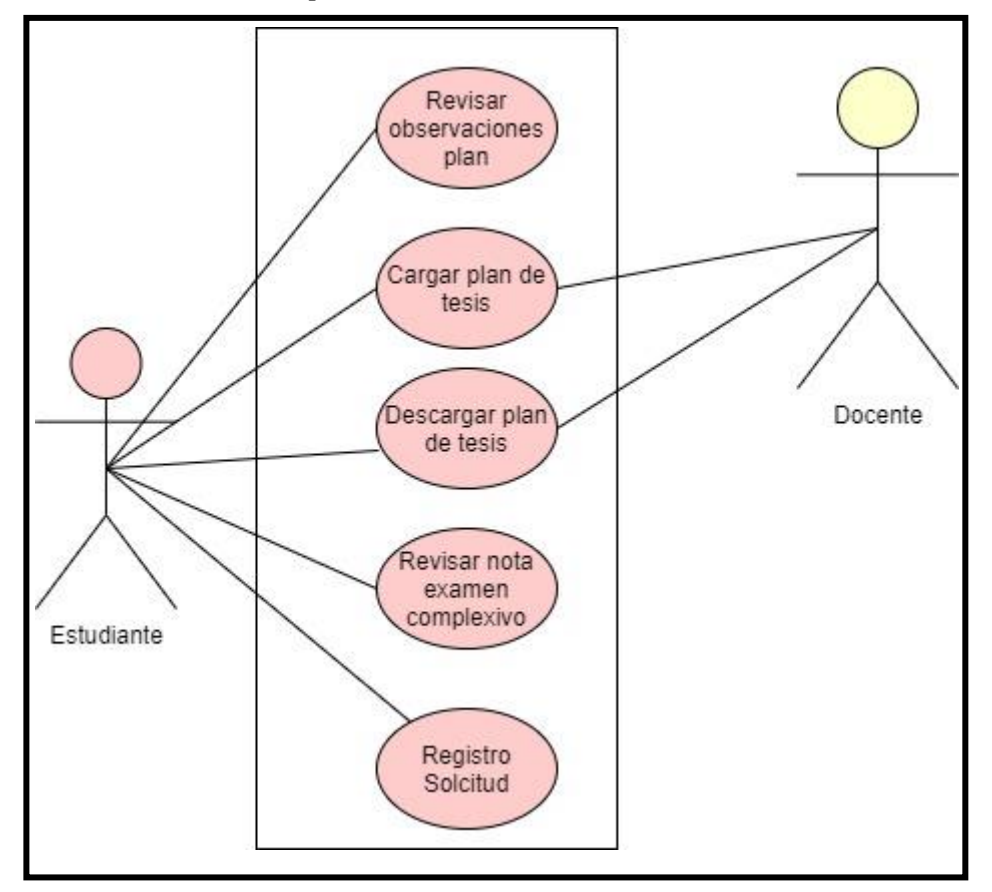

*Nota.* Caso de uso revisión proceso de titulación Elaborado por: Alex Márquez y Milton Macancela (2021)

En el diagrama de la figura 5 se muestra los procesos para la revisión del proceso de titulación que ejecutará en el sistema el estudiante. Entre las actividades a realizar para dicho proceso en el sistema se encuentran las siguientes:

- Revisar las observaciones del trabajo de titulación registradas por el docente asignado
- Cargar el trabajo de titulación para la revisión del docente asignado.
- Descargar el trabajo de titulación corregido por el docente asignado
- Revisar la nota de examen complexivo.

• Registro de solicitudes, para la aprobación de procesos en el sistema.

## *Tabla 7*

### *Revisión proceso titulación*

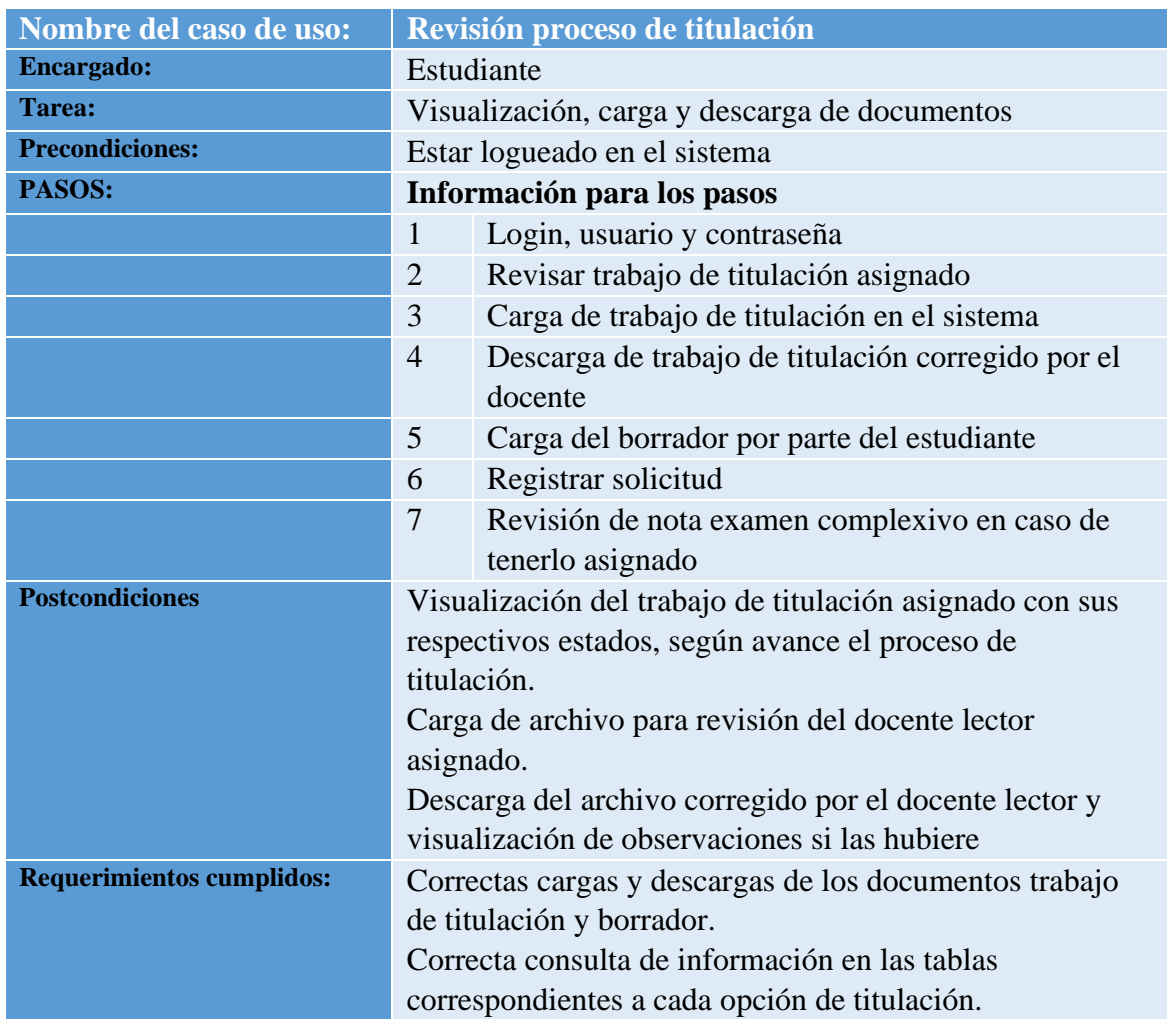

*Nota: Escenario Caso de uso revisión proceso de titulación. Elaborado por: Alex Márquez y Milton Macancela (2021)*

### *2.6.4 Caso de uso para la gestión de los trabajos de titulación.*

### **Figura 6**

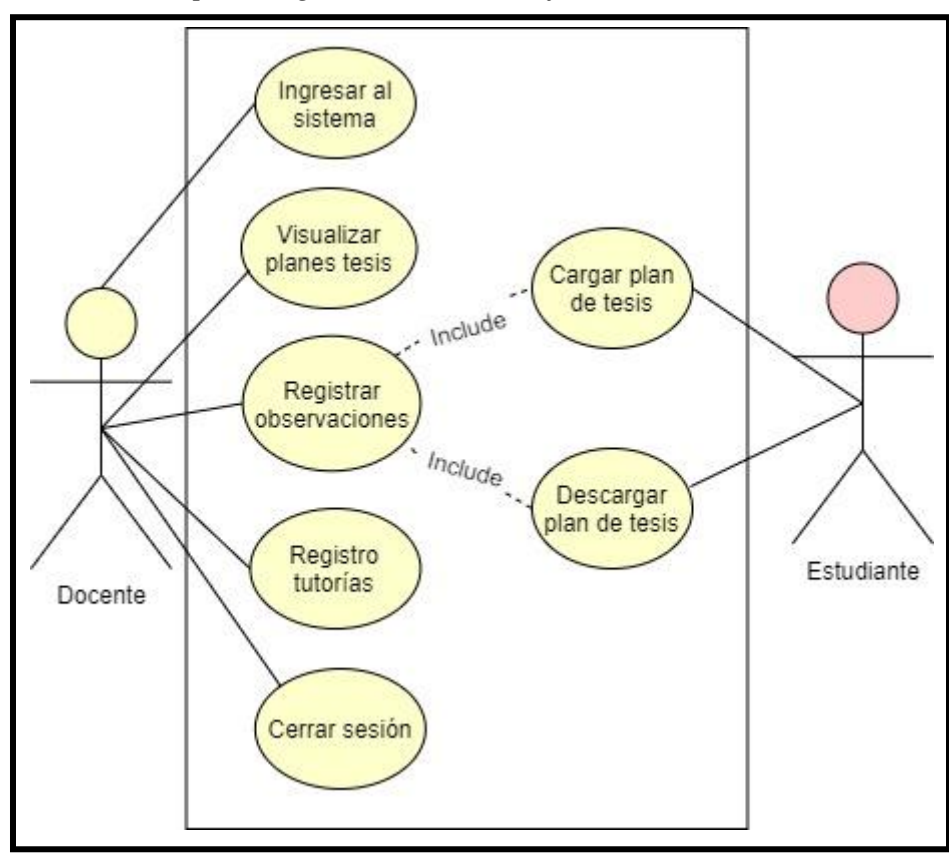

*Caso de uso para la gestión de los trabajos de titulación*

*Nota.* Caso de uso para la gestión de los trabajos de titulación Elaborado por: Alex Márquez y Milton Macancela (2021)

En el diagrama de la figura 6 se muestra los procesos de gestión de los trabajos de titulación en los que intervienen como actores tanto el docente y el estudiante realizando las siguientes actividades:

- Visualizar trabajos de titulación en tablas de contenido a manera de consulta para los involucrados.
- Registrar observaciones en los trabajos de titulación, posterior a las revisiones realizadas.
- Descargar trabajos de titulación cargados por el estudiante, para proceder a la revisión de estos.
- Cargar trabajos de titulación corregido, posterior a su revisión
- Registrar tutorías de control de asistencia, que podrán ser impresas de ser necesario.

# **Tabla 8**

*Escenario caso de uso gestión trabajos de titulación.*

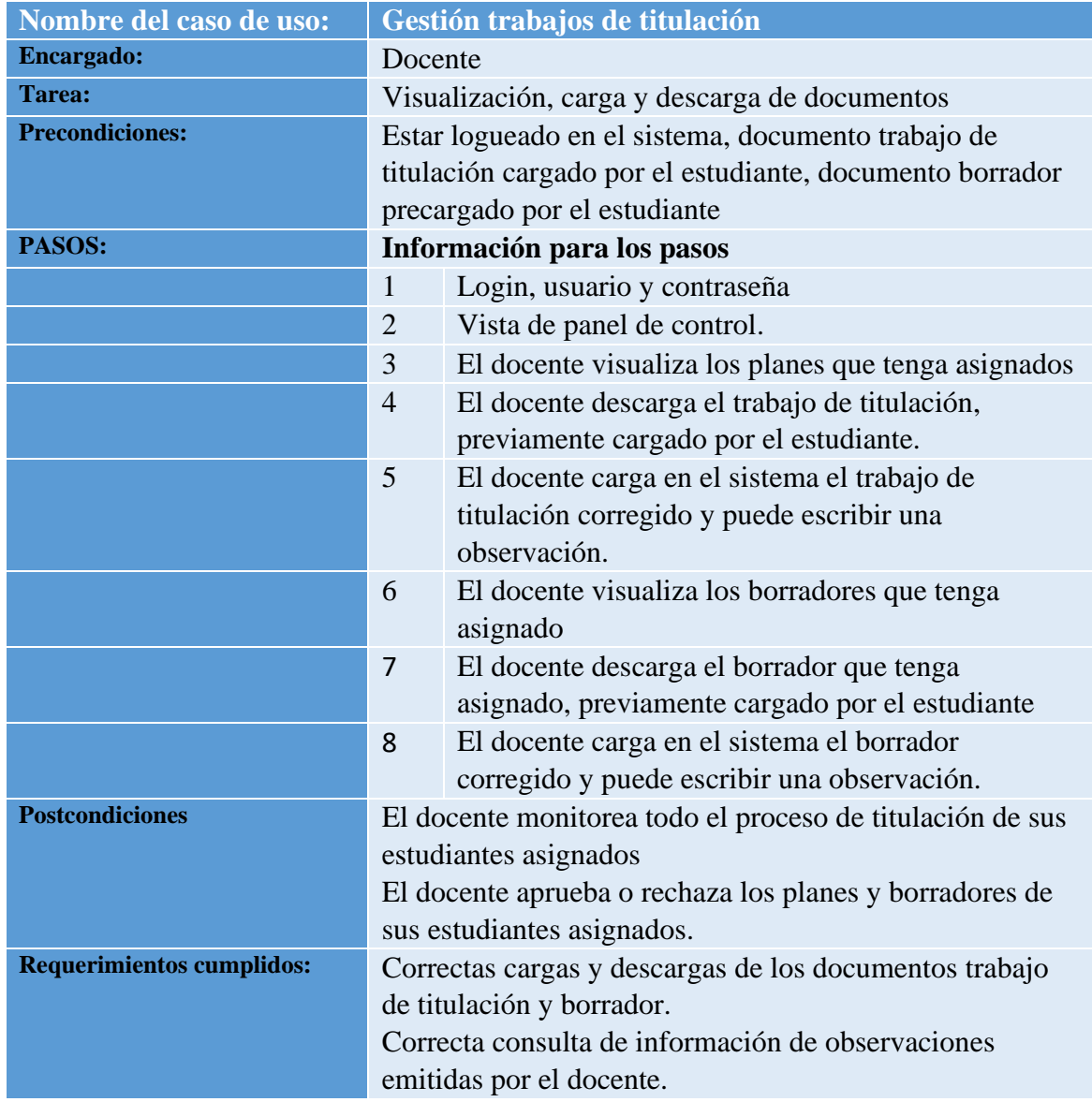

*Nota: Escenario Caso de uso Gestión de trabajos de titulación. Elaborado por: Alex Márquez y Milton Macancela (2021)*

#### **2.7 Diagramas de secuencia**

El objetivo de los diagramas de secuencia es ser una guía del intercambio de información que se realiza entre los procesos del sistema. Estos diagramas demuestran la interacción entre objetos, que trabajan simultáneamente, para ejecutar un proceso en el sistema.

### **Figura 7**

#### *Diagrama de secuencia Login*

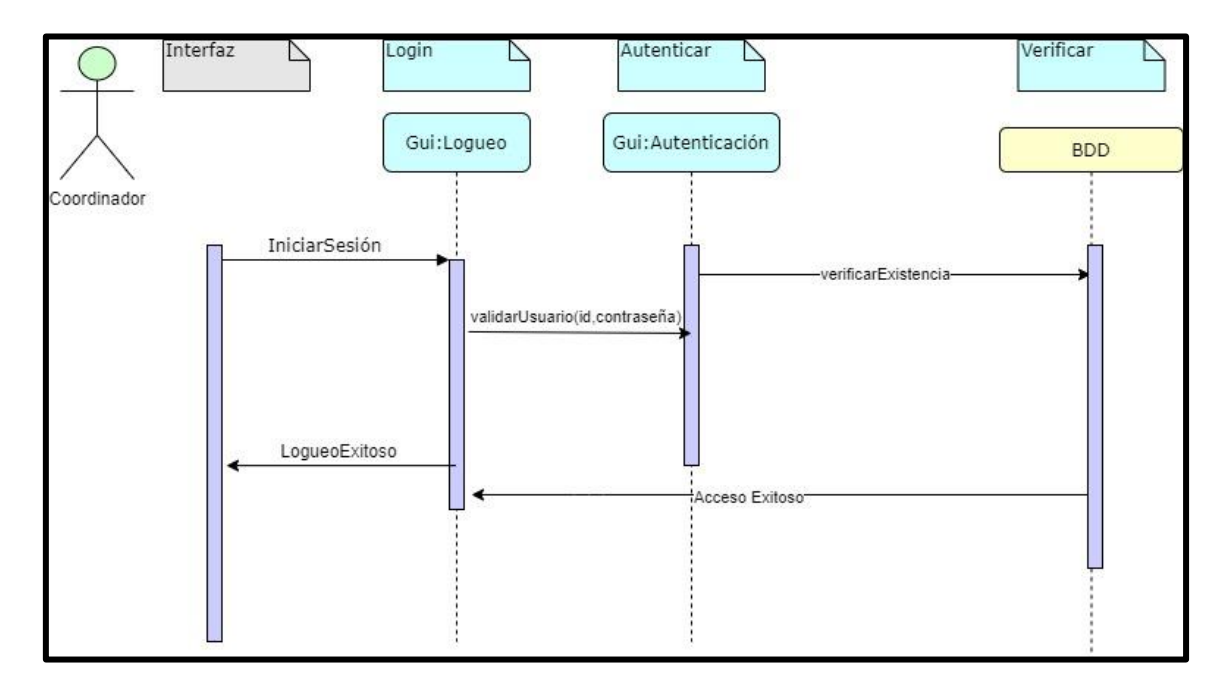

*Nota: Diagrama de secuencia Login. Elaborado por: Alex Márquez y Milton Macancela (2021)*

En la figura 7, se muestra la secuencia que realiza un usuario (coordinador) para obtener acceso al sistema, para ello deberá ingresar sus credenciales de autenticación, tales como lo son usuario y contraseña, las cuales serán validadas en la base de datos, para posteriormente tras un acceso exitoso, mostrarán la interfaz del panel de control.

*Diagrama de secuencia creación de usuarios*

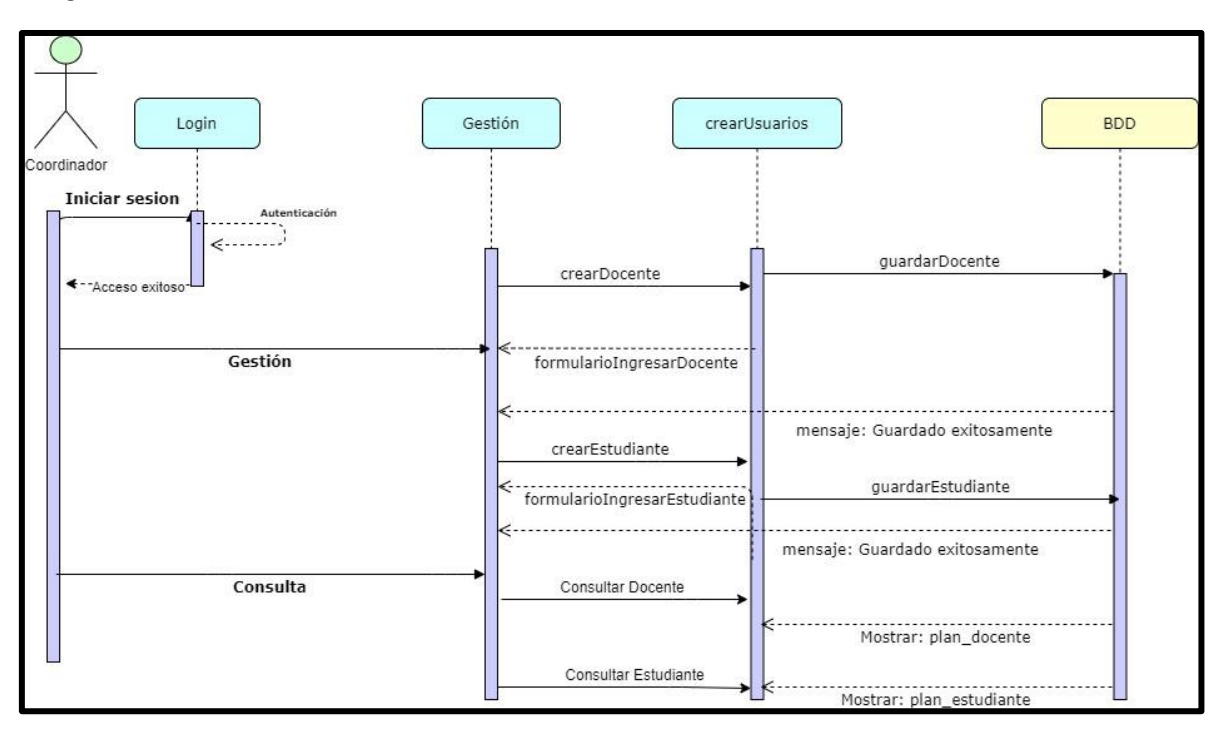

*Nota: Diagrama de secuencia creación de usuarios. Elaborado por: Alex Márquez y Milton Macancela (2021)*

En la figura 8 se muestra la secuencia que permite al coordinador, previamente

logueado en el sistema, crear un usuario docente o estudiante y posterior

almacenamiento de la información en la base de datos, así como también la consulta en

las tablas correspondientes, de la información recientemente ingresada.

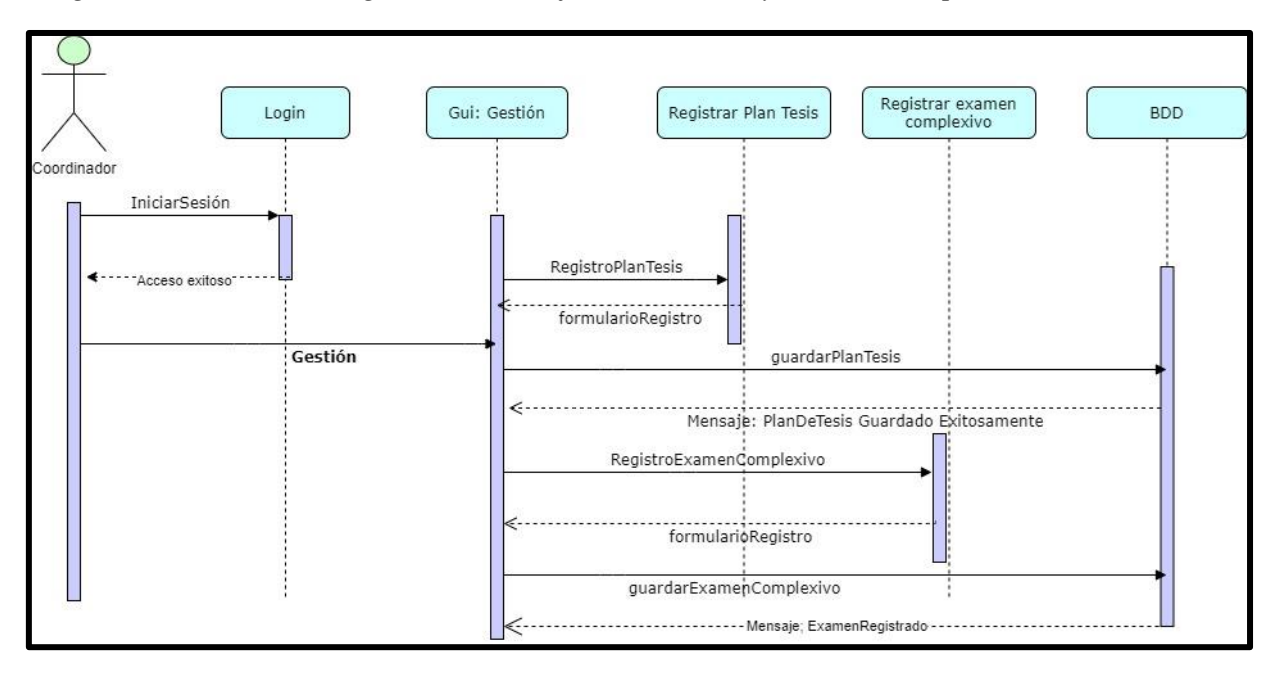

*Diagrama de secuencia registro del trabajo de titulación y examen complexivo*

*Nota: Diagrama de secuencia registro del trabajo de titulación y examen complexivo. Elaborado por: Alex Márquez y Milton Macancela (2021)*

En la figura 9, se explica el proceso que realiza el coordinador de la unidad de titulación previamente logueado en el sistema, para registrar los trabajos de titulación y exámenes complexivos, a través de formularios y posterior almacenamiento de la información en la base de datos.

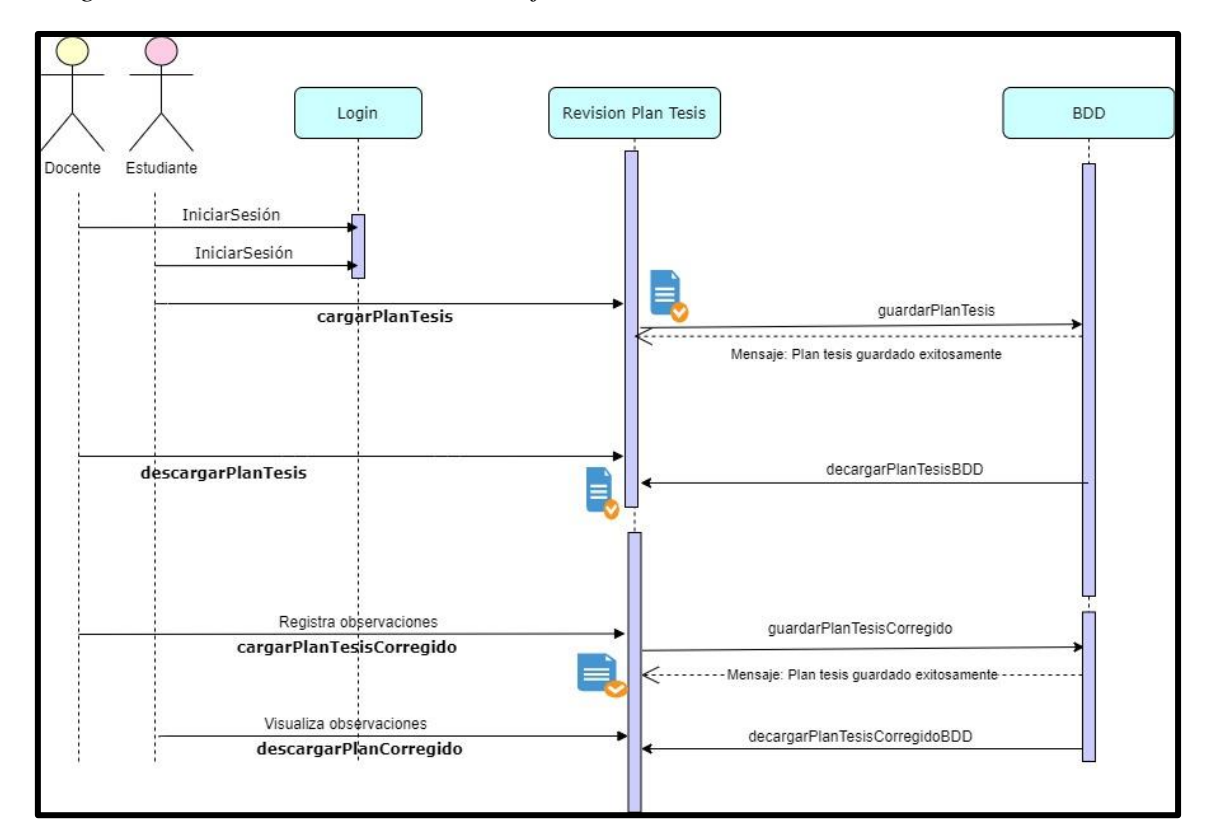

*Diagrama de secuencia revisión Trabajo de titulación*

*Nota: Diagrama de secuencia revisión trabajo de titulación. Elaborado por: Alex Márquez y Milton Macancela (2021)*

En la figura 10 se explica el proceso de revisión de los trabajos de titulación, en el cual el estudiante cargará el trabajo de titulación en el sistema, para que el docente, posteriormente lo descargue, haga su revisión, escriba sus observaciones y nuevamente cargue el plan corregido en el sistema, para que el estudiante realice nuevos cambios.

#### **2.8 Diagrama de clases**

Estos diagramas describen las características estáticas del aplicativo sin mostrar procesamientos especiales de la información, también permite que se visualice las relaciones de las clases.

### **Figura 11**

*Diagrama de clases*

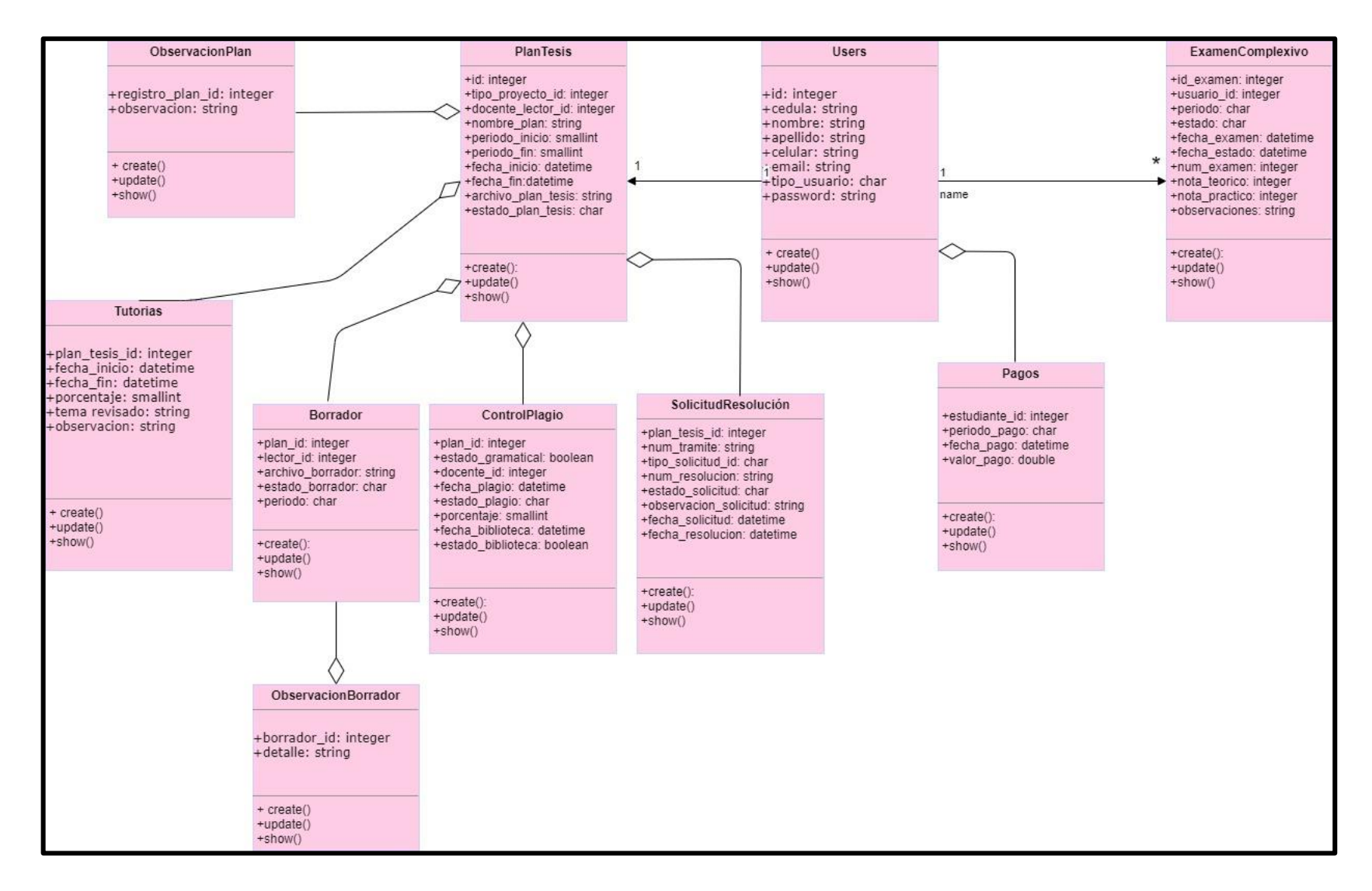

*Nota: Diagrama de clases. Elaborado por: Alex Márquez y Milton Macancela (2021)*

En la figura 11 se explica la relación que existe entre las clases, objetos y atributos que se encuentran definidos en el sistema.

# **2.9 Diagrama de la base de datos**

# **Figura 12**

*Diagrama de la base de datos*

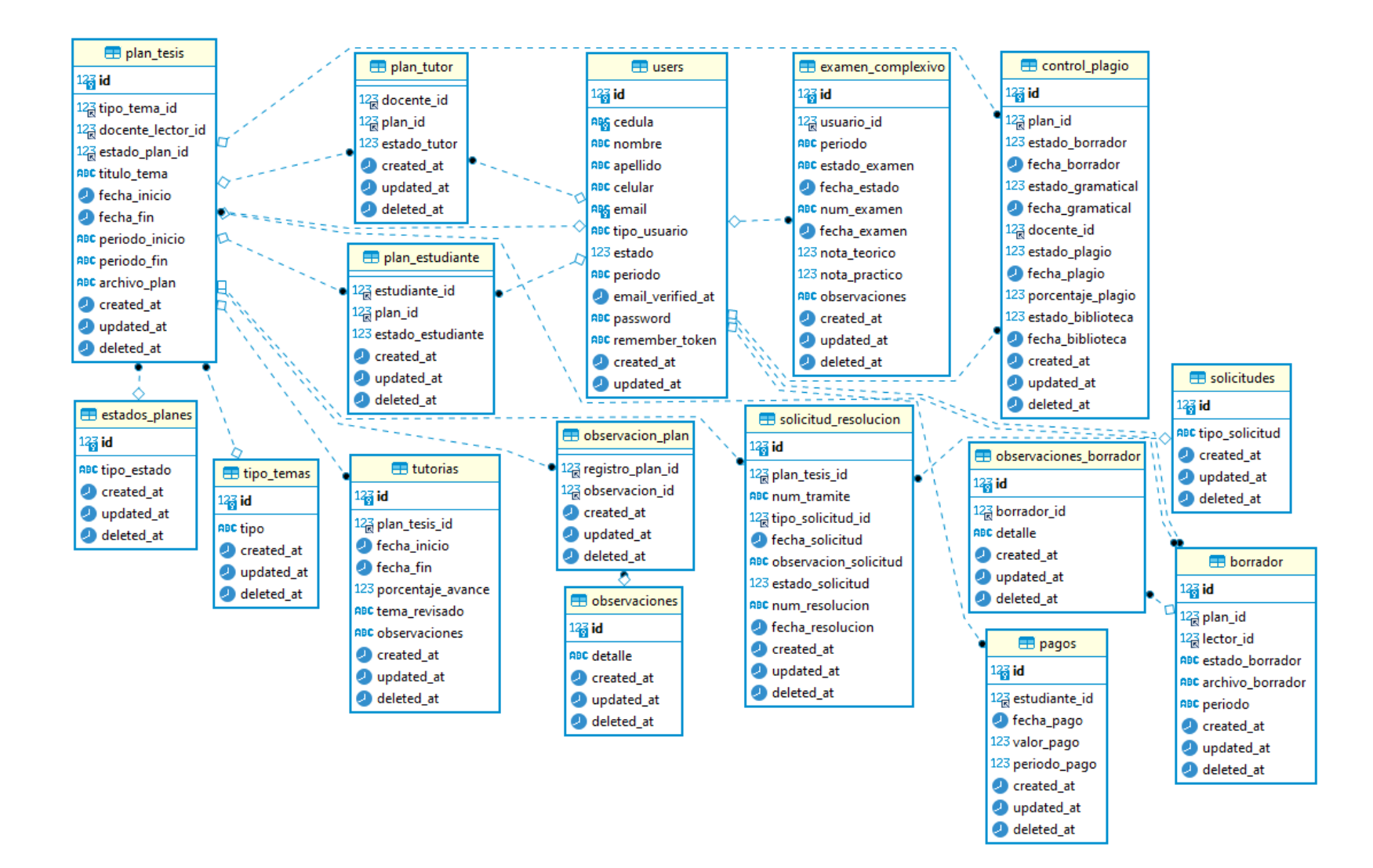

*Nota: Diagrama de la base de datos. Elaborado por: Alex Márquez y Milton Macancela (2021)*

En la figura 12 se muestra la estructura que tiene el diagrama de la base de datos, y las respectivas relaciones que maneja entre las tablas que contiene la información del sistema.

### **2.10 Diccionario de la base de datos**

El diccionario de la base de datos enlista la data que forma parte del sistema, para una mejor comprensión y organización, de los elementos que se detallan en las columnas y campos de las tablas, incluyendo nombre de la variable, tipo, tamaño, descripción entre otros.

#### **Tabla 9**

#### *Usuarios*

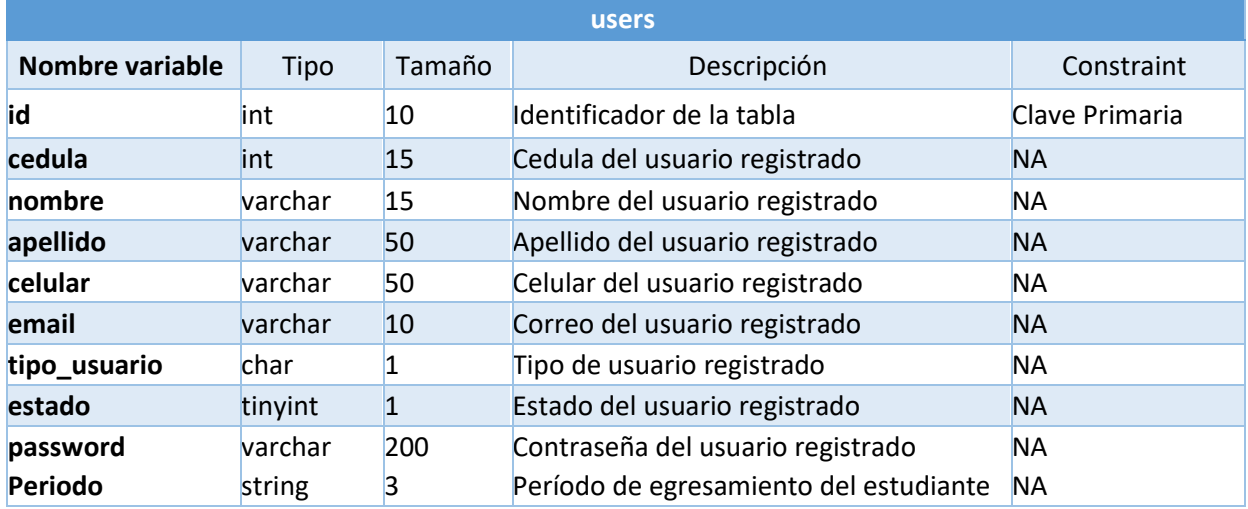

*Nota: Asignación de las variables de la tabla usuarios. Elaborado por: Alex Márquez y Milton Macancela (2021)*

En la tabla 9 se encuentran los campos que almacenan en la base de datos, la información de los usuarios registrados.

#### **Tabla 10**

*Trabajo de titulación*

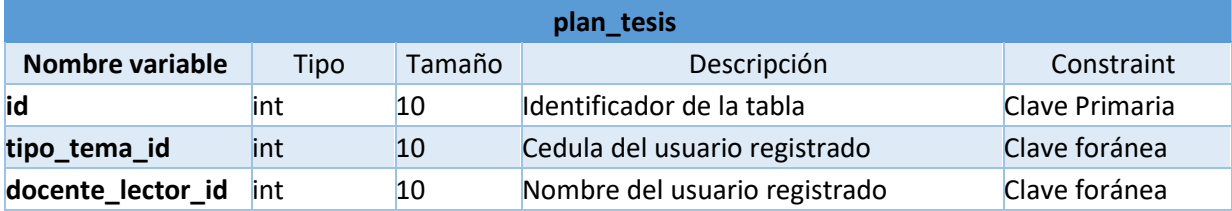

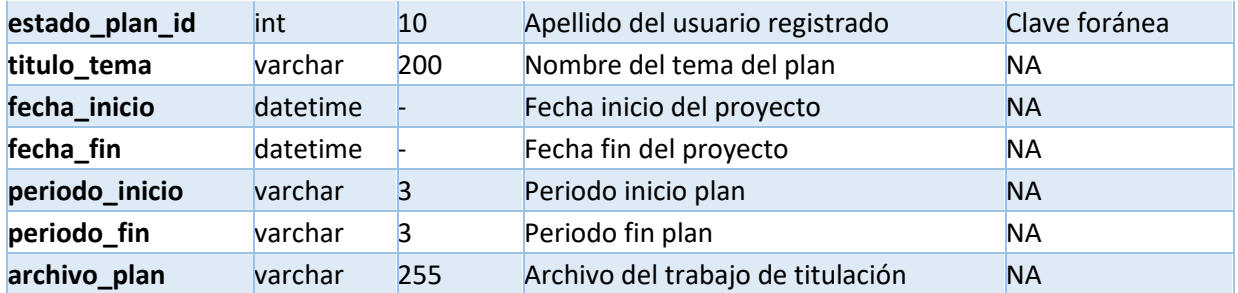

*Nota: Asignación de las variables de la tabla trabajo de titulación. Elaborado por: Alex Márquez y Milton Macancela (2021)*

En la tabla 10 se encuentran los campos que almacenan la información de los trabajos de titulación en la base de datos.

### **Tabla 11**

#### *Examen Complexivo*

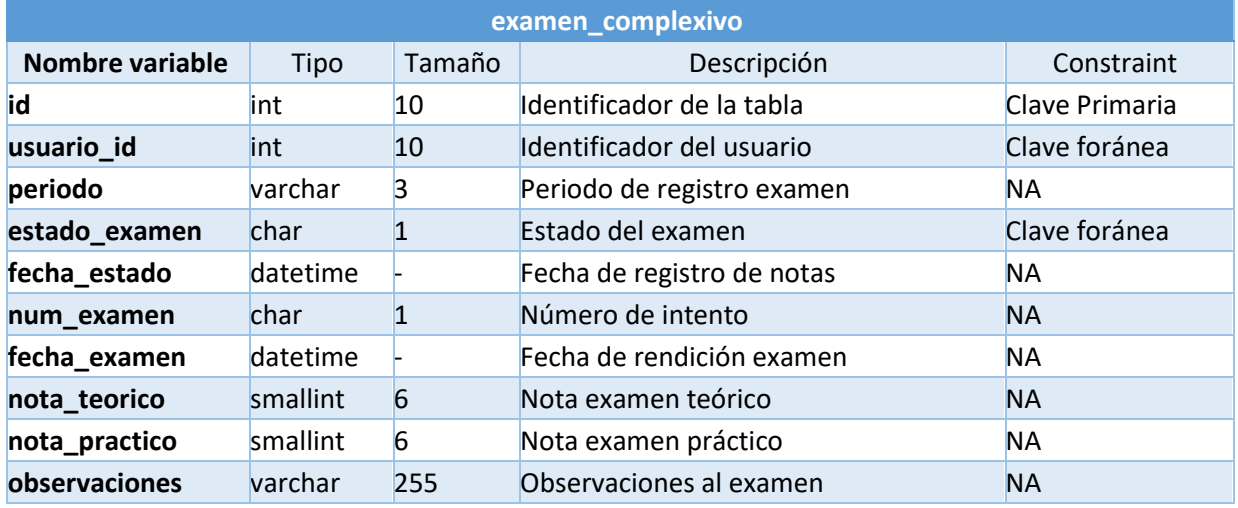

*Nota: Asignación de las variables de la tabla Examen Complexivo. Elaborado por: Alex Márquez y Milton Macancela (2021)*

En la tabla 11 se encuentran los campos que guardan la información del registro del examen complexivo en la base de datos.

# **Tabla 12**

*Solicitud resolución*

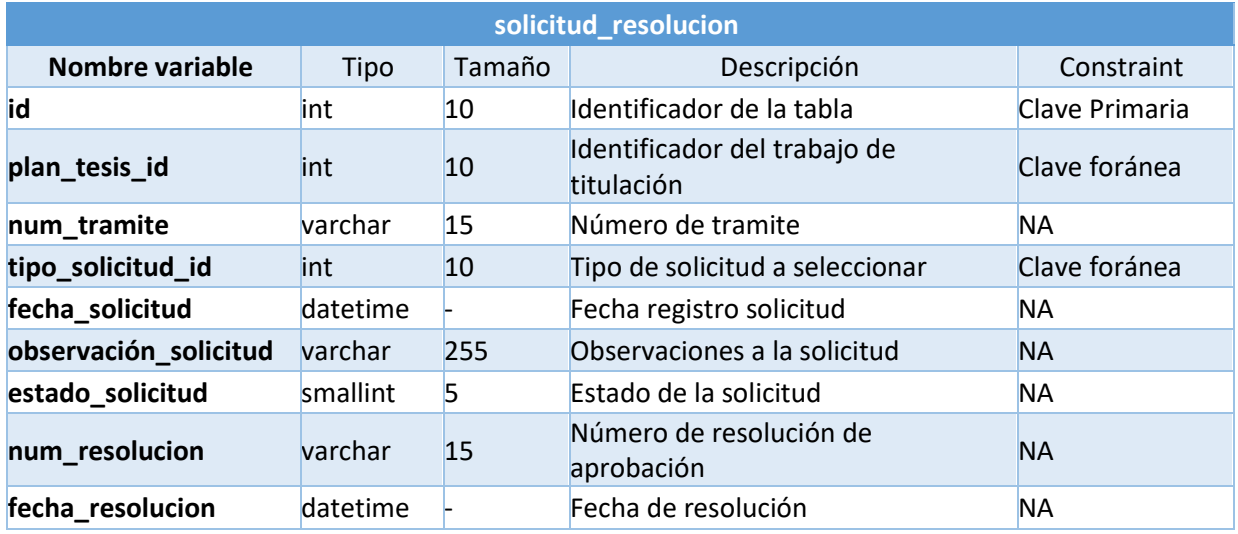

*Nota: Asignación de las variables de la tabla Solicitud resolución. Elaborado por: Alex Márquez y Milton Macancela (2021)*

En la tabla 12 se encuentran detallados los campos que almacenan la información del ingreso de una solicitud, en la base de datos. **Tabla 13**

#### *Tutorías*

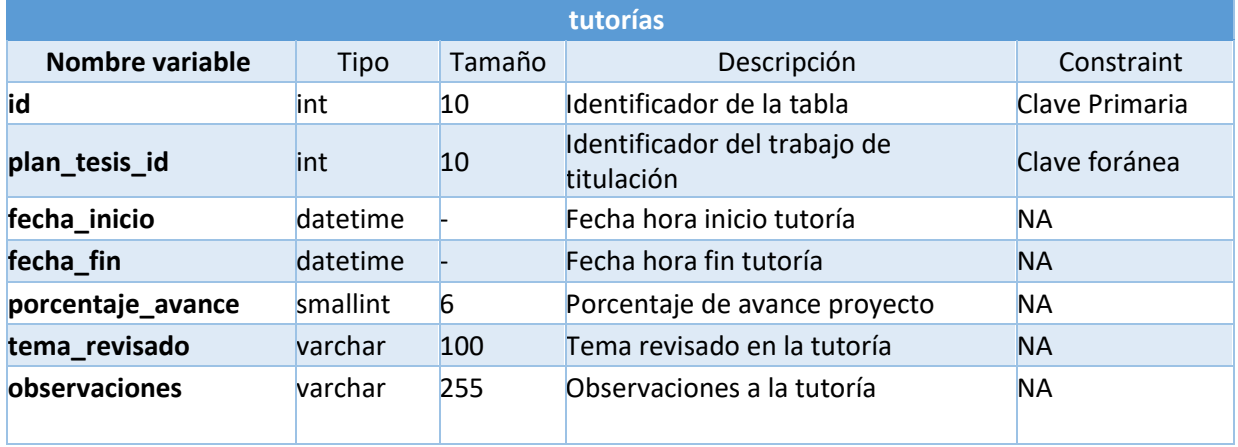

*Nota: Asignación de las variables de la tabla tutorías. Elaborado por: Alex Márquez y Milton Macancela (2021)*

En la tabla 13 se encuentran detallados los campos que guardarán la información en la base de datos del ingreso de las tutorías registrada

# **Tabla 14**

## *Pagos*

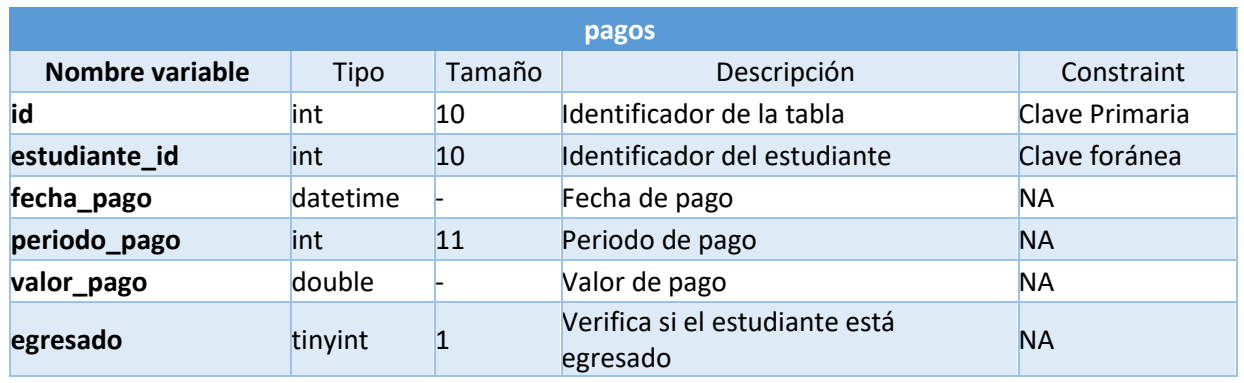

*Nota: Asignación de las variables de la tabla tutorías. Elaborado por: Alex Márquez y Milton Macancela (2021)*

En la tabla 14 se encuentran detallados los campos que almacenan la información del registro de los pagos, en la base de datos.

# **CAPÍTULO III**

### **3. Construcción y pruebas**

A continuación, se describe porciones de código utilizado para la construcción y desarrollo de los módulos y las interfaces de usuario, también se detalla las pruebas funcionales realizadas en conjunto con el usuario final.

### **3.1 Desarrollo del código**

Para empezar con la escritura de código es importante la carga e instalación previa de

dependencias, paquetes, componentes y herramientas que configuren y preparen el

ambiente de desarrollo.

### **Instalación de dependencias**

### **Figura 13**

*Instalación de dependencias*

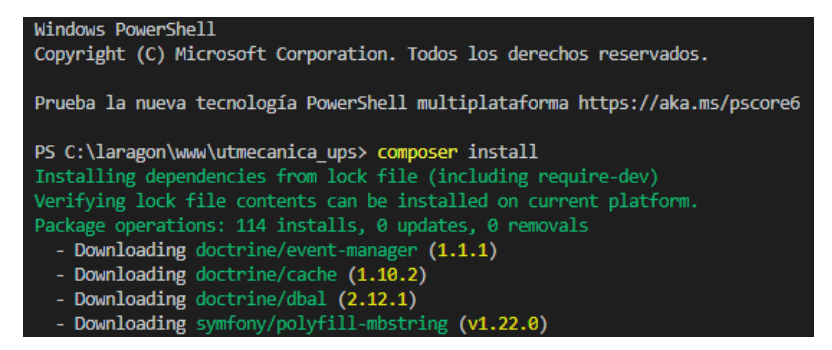

*Nota.* Instalación de dependencias. Elaborado por: Alex Márquez y Milton Macancela (2021)

En la figura 13 se detalla el proceso requerido para instalar dependencias, es decir paquetes adicionales como descarga de Excel, roles y permisos, generación de pdf entre otros.

### **Migraciones en la base de datos**

### **Figura 14**

*Migraciones base de datos*

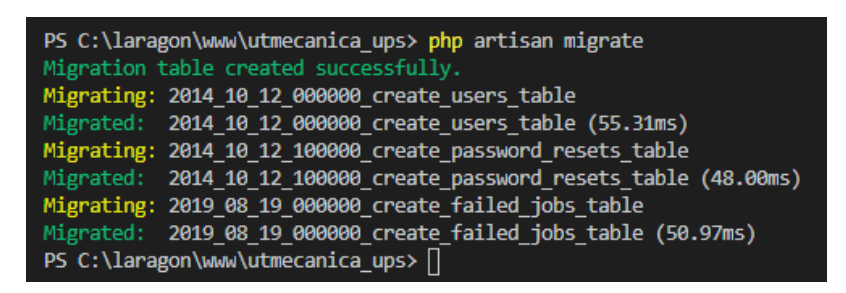

*Nota.* Migraciones en la base de datos. Elaborado por: Alex Márquez y Milton Macancela (2021)

En la figura 14 se muestra el código necesario para la ejecución de las migraciones de laravel que servirán para el control de versiones y son necesarias para la creación de la base de datos.

### **Configuración de roles y permisos de usuarios**

### **Figura 15**

*Configuración de roles y permisos*

```
PS C:\laragon\www\utmecanica_ups> php artisan vendor:publish -
                                                                                                   Spatie\Permission\PermissionServiceProvide
Ps C.\Laragon\www\ucunecanica_ups> pnp arcisan ventor:publish --provider= spacie\Permission\PermissionserviceProvider<br>Copied File [\vendor\spatie\laravel-permission\config\permission.php] To [\config\permission.php]<br>021_02
Publishing complete
PS C:\laragon\www\utmecanica_ups>
```
*Nota.* Configuración de roles y permisos. Elaborado por: Alex Márquez y Milton Macancela (2021)

En la figura 15 se muestra el código utilizado para la configuración de los roles y permisos en el sistema.

### **Creación de las tablas para el manejo de roles y permisos**

### **Figura 16**

*Creación de tablas para roles y permisos*

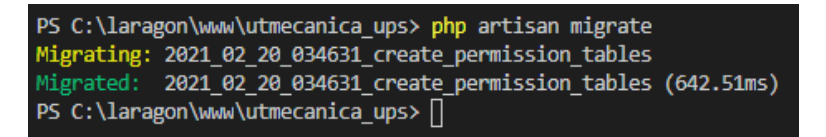

*Nota.* Creación tablas para roles y permisos. Elaborado por: Alex Márquez y Milton Macancela (2021)

En la figura 16 se muestra el comando que permite ejecutar las migraciones que son un control de versión de la base de datos.

#### **Generar modelos para formularios**

#### **Figura 17**

*Generación de modelos para formularios*

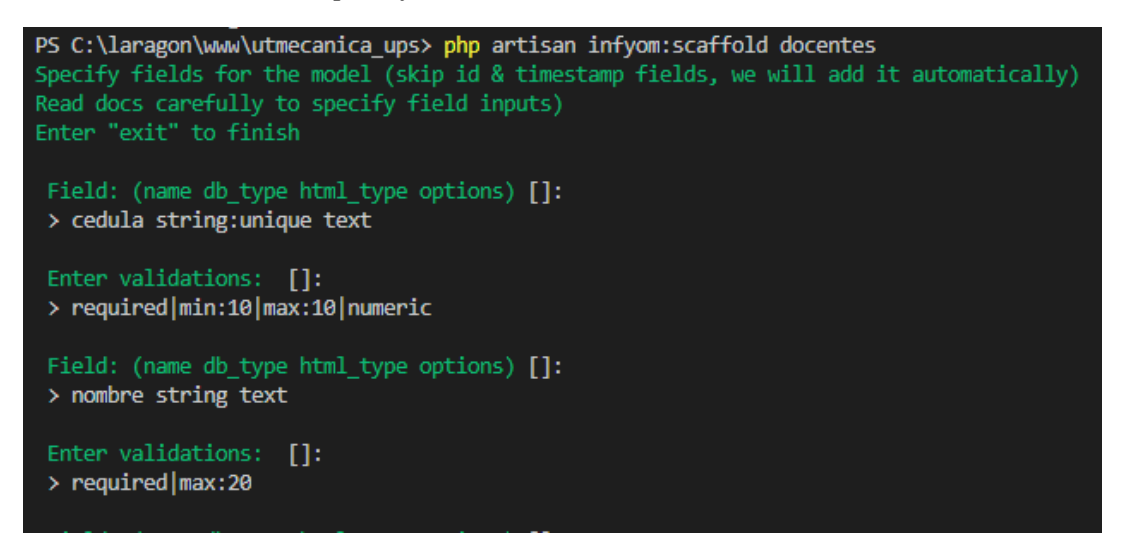

*Nota.* Generación de modelos para formularios. Elaborado por: Alex Márquez y Milton Macancela (2021)

En la figura 17 se muestra el comando para crear los formularios automáticamente, con los campos requeridos, de tipo text, label check, select date entre otros.

### **Configuración de la base de datos**

### **Figura 18**

*Configuración base de datos*

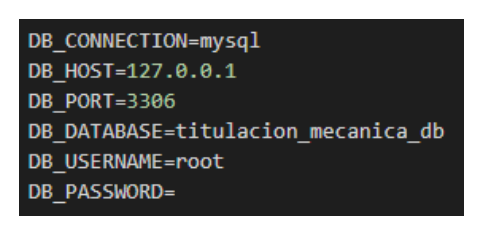

*Nota.* Configuración de la base de datos. Elaborado por: Alex Márquez y Milton Macancela (2021)

En la figura 18 se detalla la configuración para conexión de la base de datos

### **Configuración generación de notificaciones por correo electrónico**

### **Figura 19**

*Configuración notificaciones por correo electrónico*

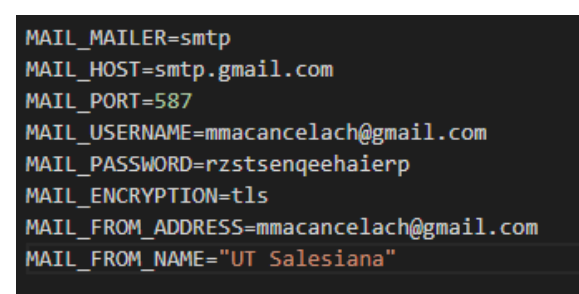

*Nota.* Configuración notificaciones por correo electrónico. Elaborado por: Alex Márquez y Milton Macancela (2021)

En la figura 19 se define la configuración del correo desde donde se enviará las notificaciones de los cambios de estado y procesos a los usuarios.

### **3.2 Interfaz de usuario**

### **Figura 20**

*Interfaz Login*

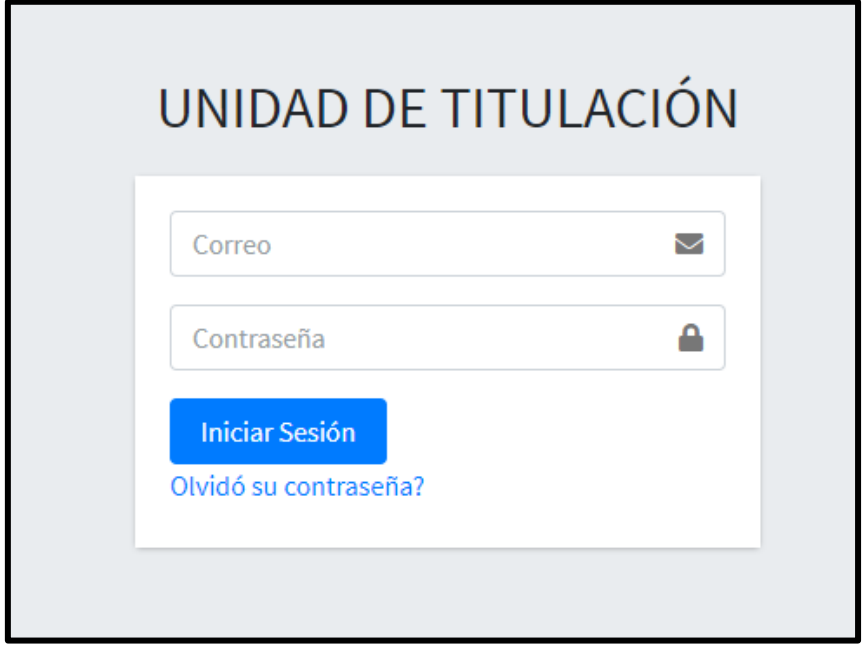

*Nota.* Interfaz Login. Elaborado por: Alex Márquez y Milton Macancela (2021)

En la figura 20 hace referencia a la interfaz del login, con sus respectivos componentes de autenticación como son correo, password, además incluye el botón de inicio de sesión, y un enlace de olvidó su contraseña, en caso de que se requiera un cambio de clave.

## **Figura 21**

*Interfaz Panel de control*

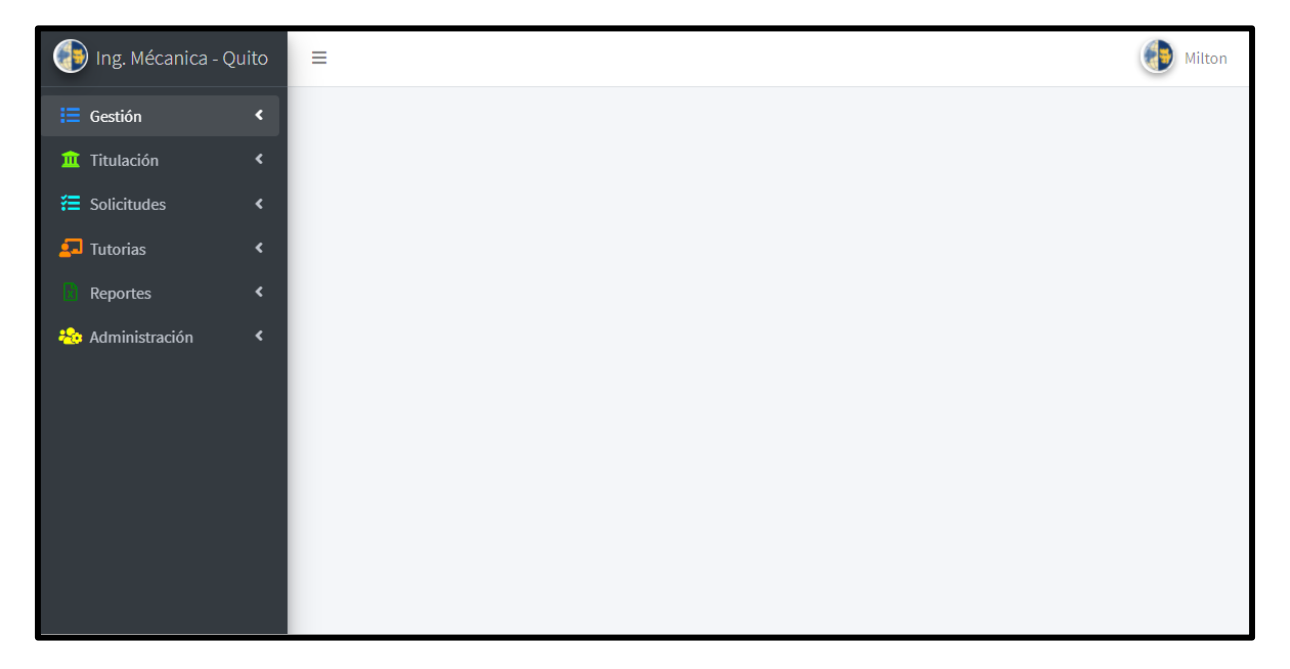

*Nota*. Interfaz Panel de control Elaborado por: Alex Márquez y Milton Macancela (2021)

En la figura 21 se aprecia el panel de control con una interfaz estilizada, amigable e intuitiva con el usuario para que este pueda navegar con facilidad, y encuentre los procesos en los que va a trabajar fácilmente.

## *Interfaz Gestión docentes*

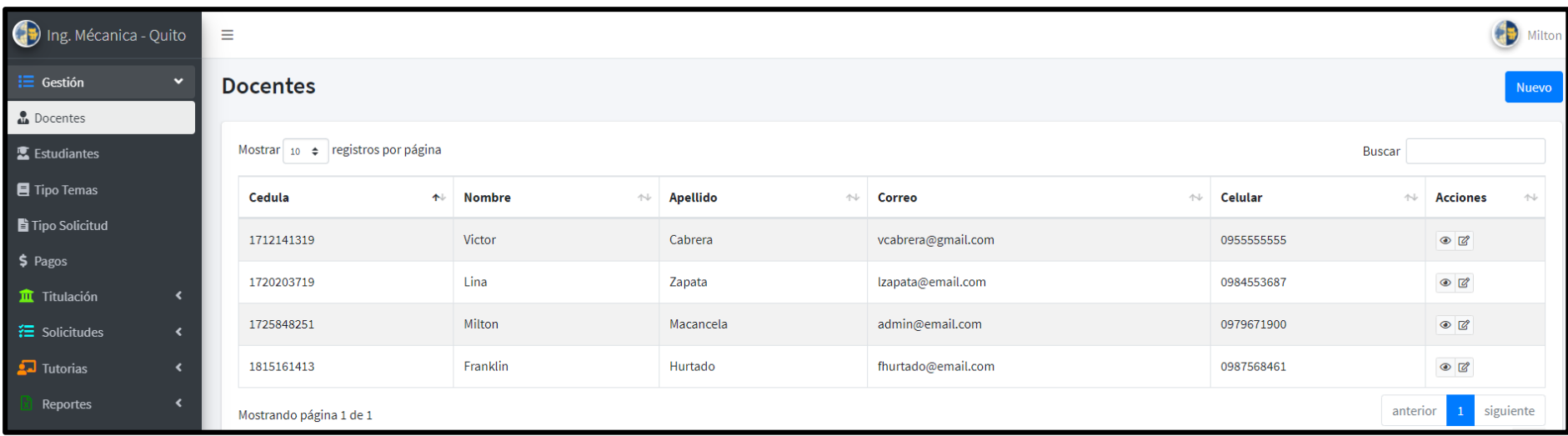

*Nota*. Interfaz Gestión Docentes Elaborado por: Alex Márquez y Milton Macancela (2021)

En la figura 22 se visualiza los campos que despliega la opción Gestión – Docentes, donde los usuarios podrán encontrar información de la tabla docentes, además de poder crear un registro docente, con el botón "Nuevo" de color azul, ubicado en la parte superior derecha de la imagen.

*Interfaz Registrar Docente*

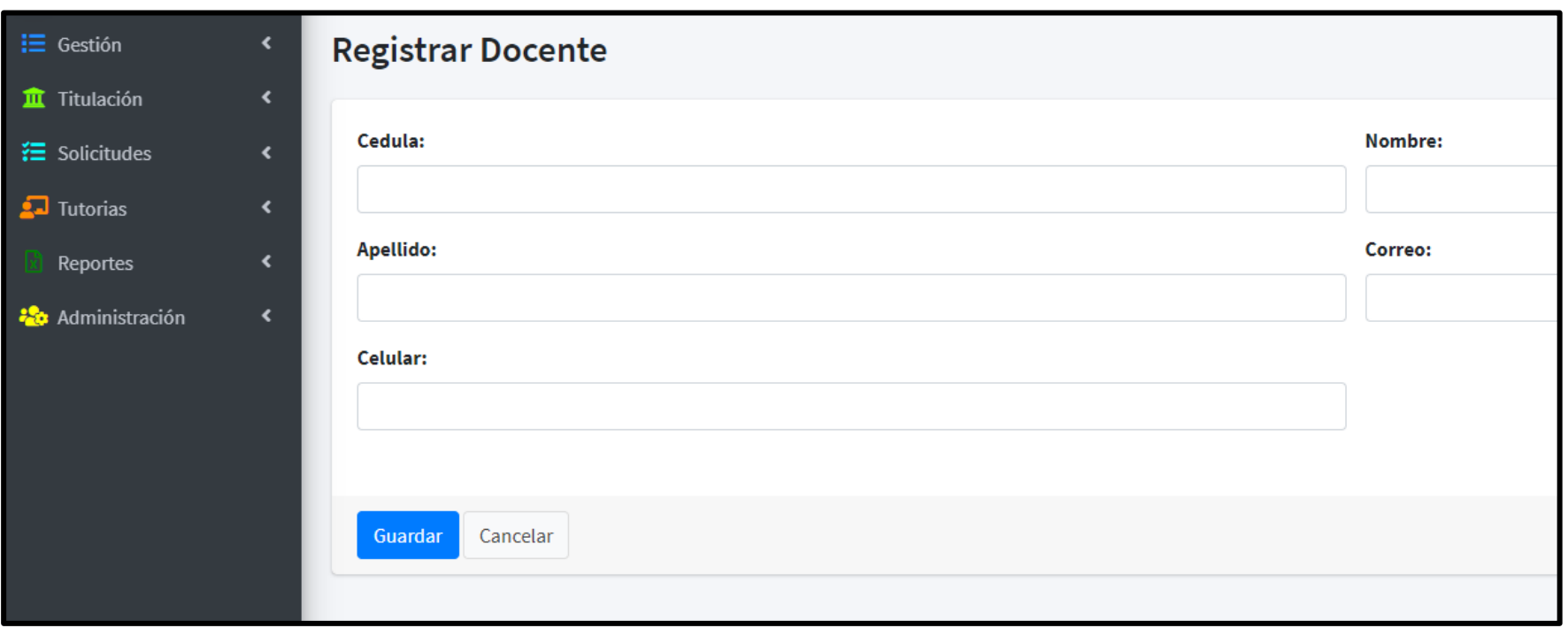

*Nota*. Interfaz Registrar Docentes Elaborado por: Alex Márquez y Milton Macancela (2021)

En la figura 23, se visualiza el formulario para la creación de un registro docente.

*Interfaz Crear Trabajo de titulación*

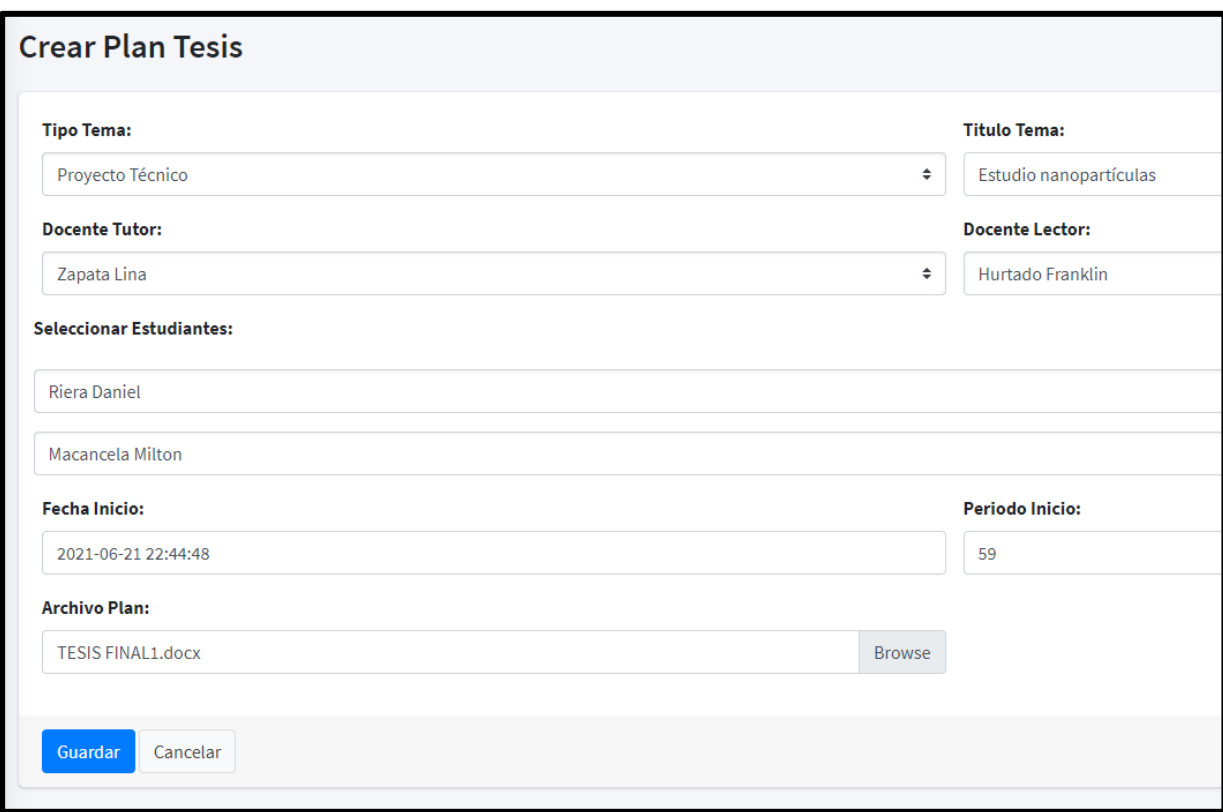

*Nota*. Interfaz Crear Trabajo de titulación. Elaborado por: Alex Márquez y Milton Macancela (2021)

En la figura 24, se visualiza el formulario para la creación de un trabajo de titulación con todos los elementos que forman parte de este.

# *Interfaz de la tabla trabajos de titulación registrados*

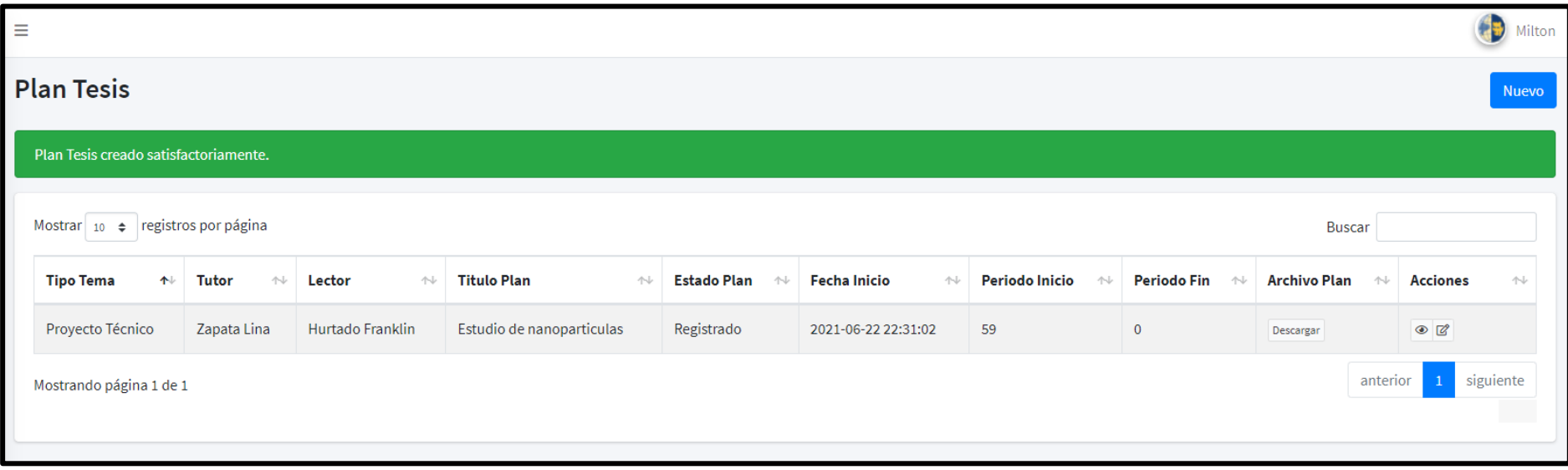

*Nota*. Interfaz de la tabla trabajos de titulación registrados. Elaborado por: Alex Márquez y Milton Macancela (2021)

En la figura 25, se puede apreciar la tabla que genera la creación de los registros de trabajos de titulación. Además de las funcionalidades que esta tabla dinámica ofrece, como son descargar trabajo de titulación, visualizar más información del registro o dependiendo el rol que se maneje, agregar observaciones o editar campos del registro.

# *Interfaz Creación Roles*

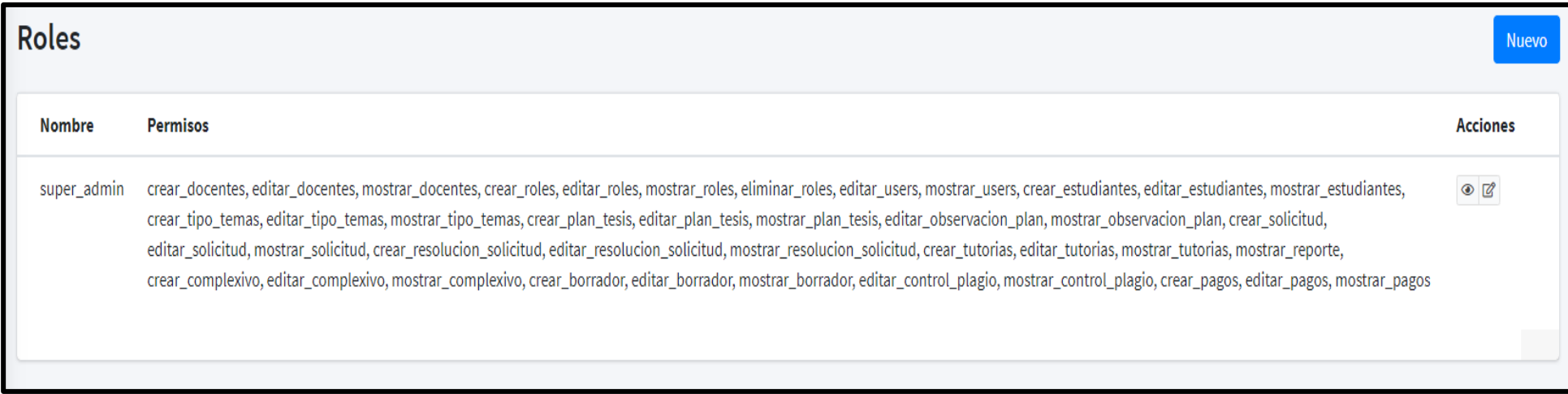

*Nota*. Interfaz de la creación de roles. Elaborado por: Alex Márquez y Milton Macancela (2021)

En la figura 26, se visualiza los permisos que están predefinidos en el sistema y que servirán para la posterior creación de roles.

*Interfaz Asignación rol usuario*

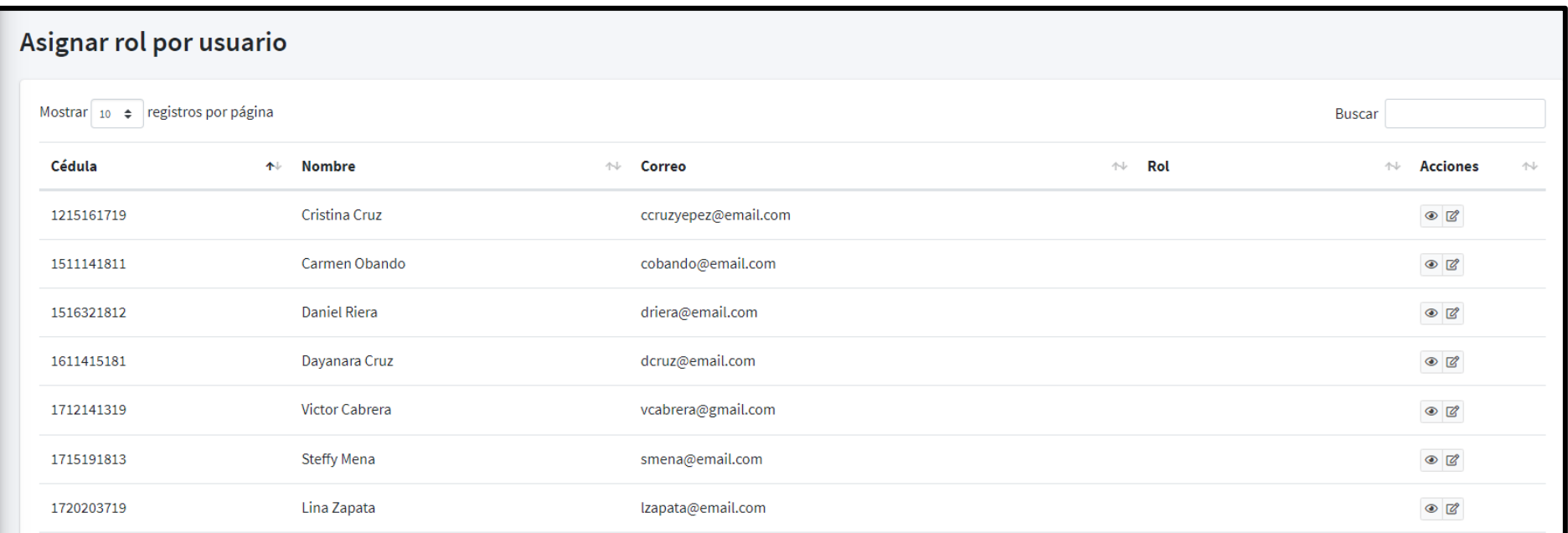

*Nota*. Interfaz Asignación rol usuario. Elaborado por: Alex Márquez y Milton Macancela (2021)

En la figura 27, se muestra los usuarios que se encuentran registrados, a los cuales se les asignara un rol en el sistema, según se requiera.

*Interfaz Registrar Observaciones Plan*

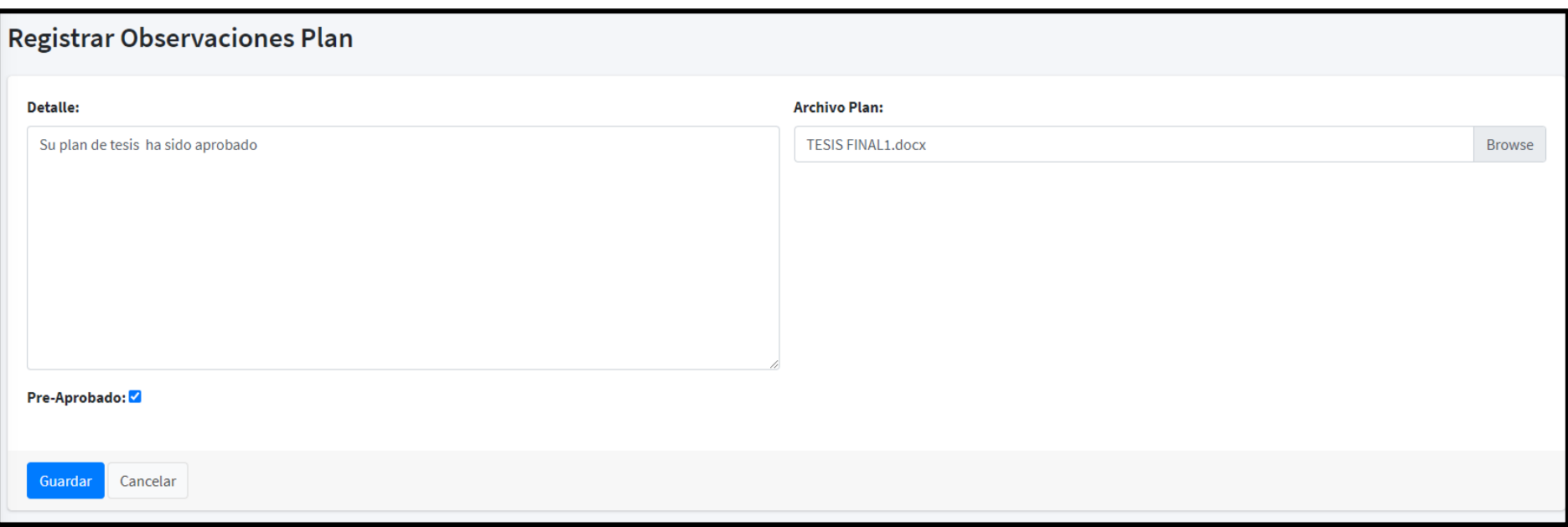

*Nota*. Interfaz Registrar Observaciones Plan. Elaborado por: Alex Márquez y Milton Macancela (2021)

En la figura 28, se visualiza la interfaz para el registro de observaciones de un trabajo de titulación previo a su pre - aprobación.

*Interfaz Creación Solicitud*

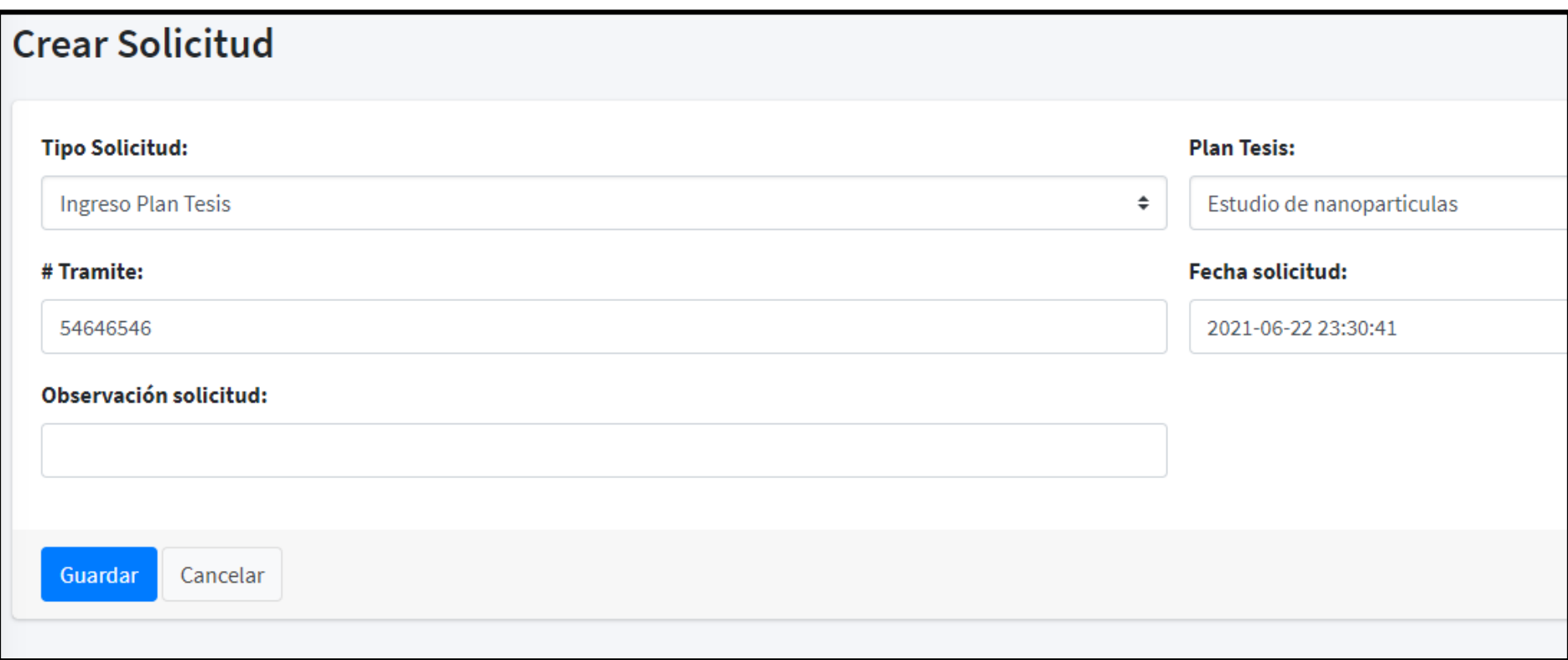

*Nota*. Interfaz Crear solicitud. Elaborado por: Alex Márquez y Milton Macancela (2021)

En la figura 29, se visualiza la interfaz del módulo solicitudes con su formulario de registro.

*Interfaz Registrar Tutoría*

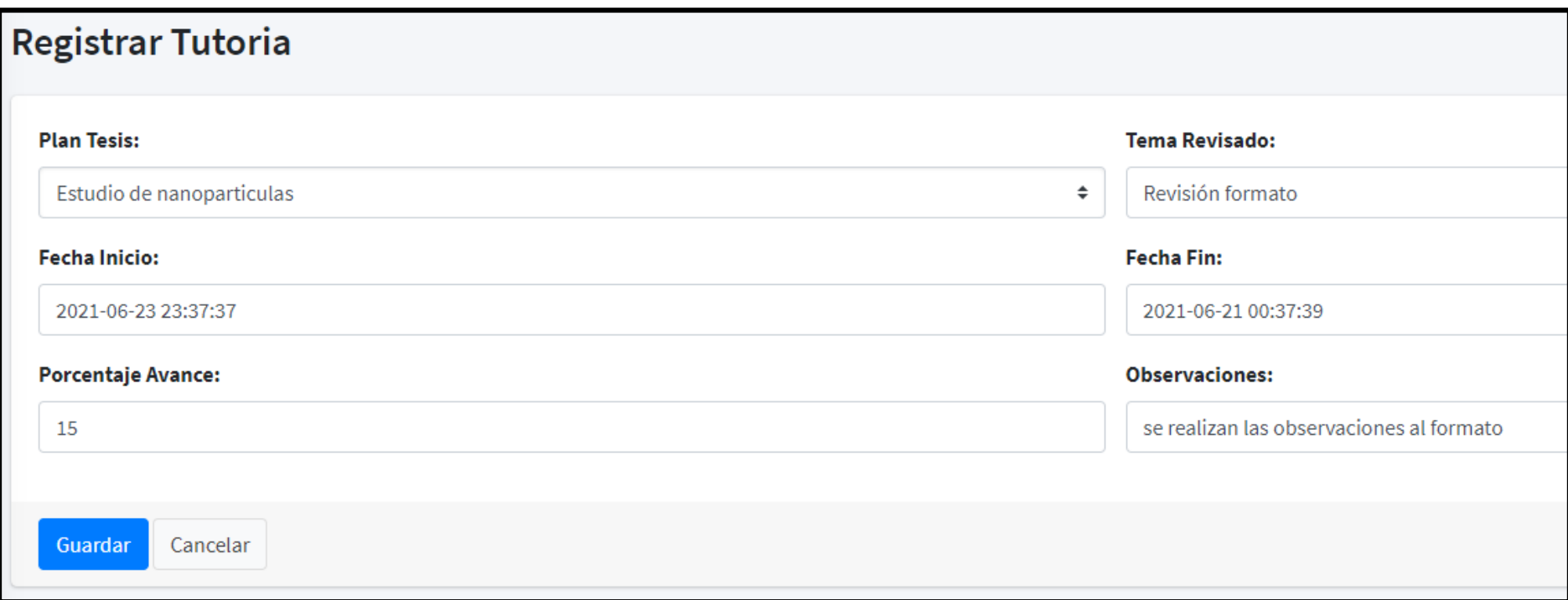

*Nota*. Interfaz Registrar Tutoría. Elaborado por: Alex Márquez y Milton Macancela (2021)

En la figura 30, se visualiza la interfaz para el ingreso de tutorías que servirá para llevar su registro al docente tutor.
# *Interfaz visualización tabla avance tutorías*

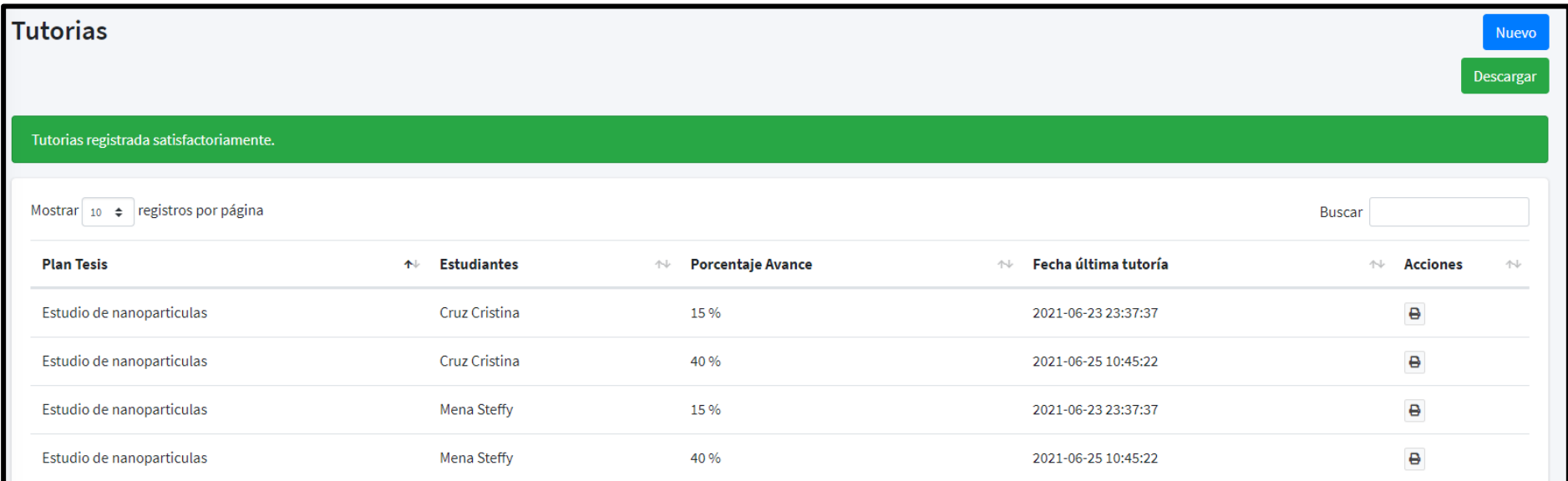

*Nota*. Interfaz Registrar Tutoría. Elaborado por: Alex Márquez y Milton Macancela (2021)

En la figura 31, se muestra la consulta de la información registrada en la tabla tutorías.

### *Interfaz descarga tutorías*

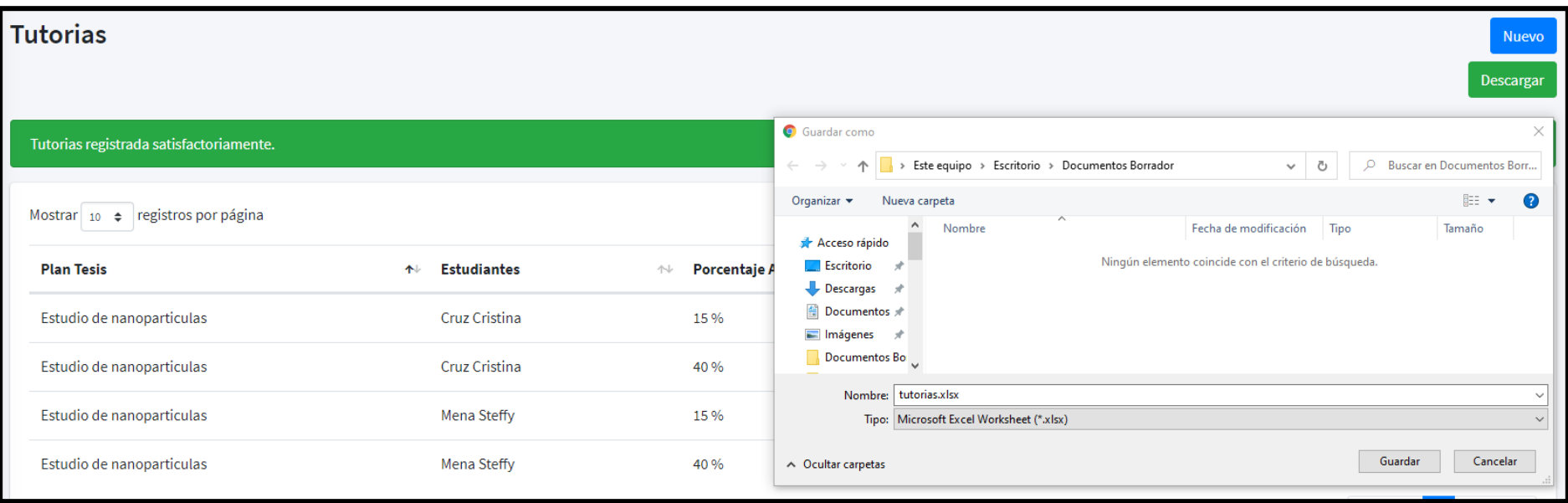

*Nota*. Interfaz descarga tutoría. Elaborado por: Alex Márquez y Milton Macancela (2021)

En la figura 32, se muestra la funcionalidad que tiene el sistema para poder descargar las tutorías registradas en un archivo Excel.

*Editar control de plagio y Revisiones finales*

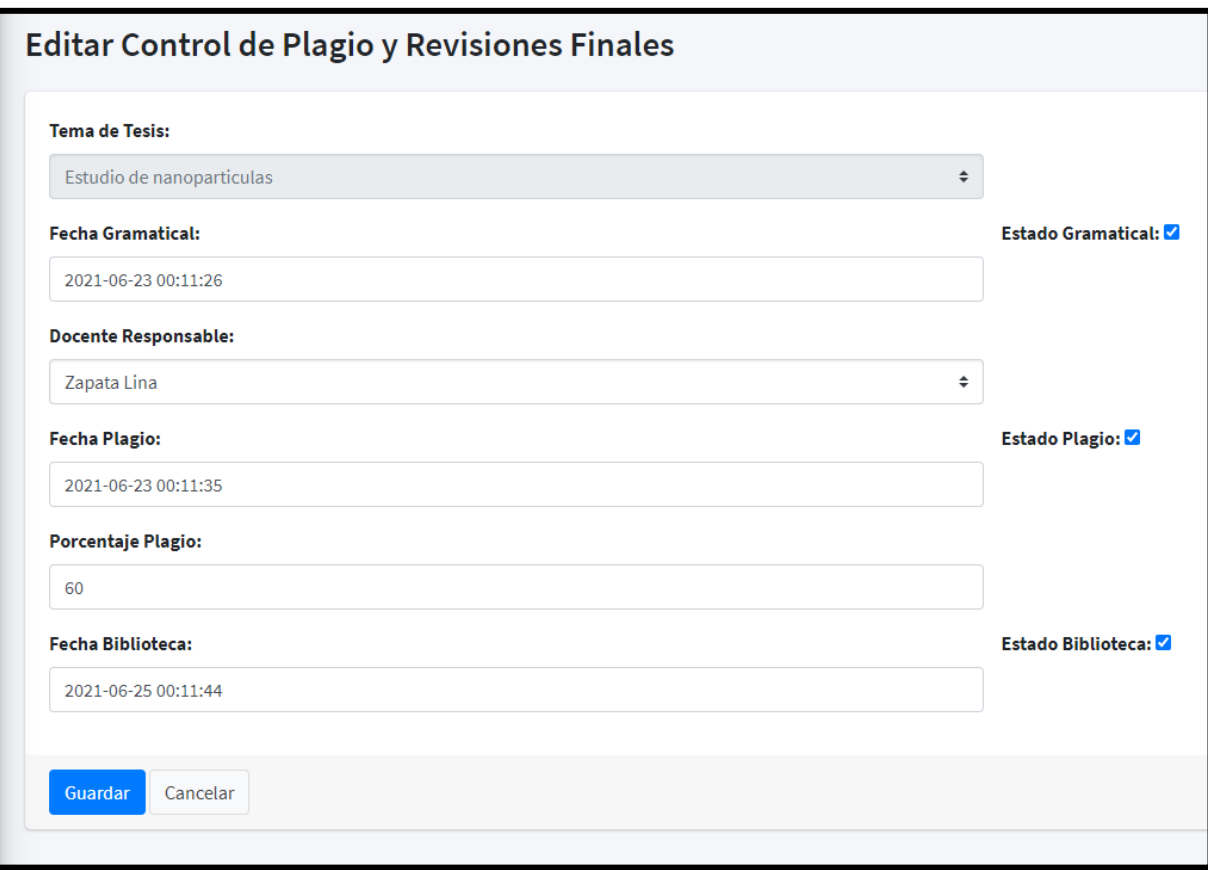

*Nota*. Interfaz editar control de plagio y revisiones finales. Elaborado por: Alex Márquez y Milton Macancela (2021)

En la figura 33, Se muestra el formulario con el que se valida la información de varios procesos finales y se da la aprobación final.

*Notificación vía correo electrónico de los cambios de estado en los procesos de titulación.*

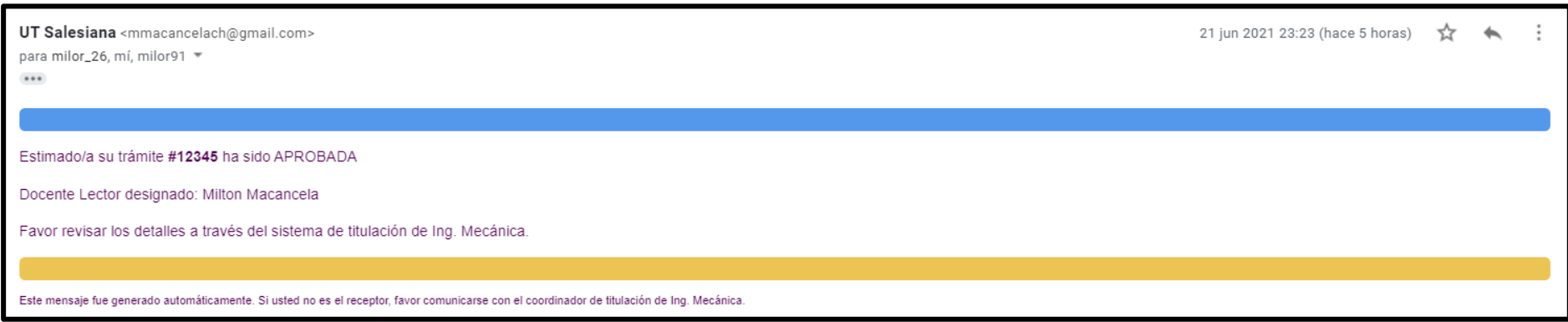

*Nota*. Notificación vía correo electrónico de los cambios de estado en los procesos de titulación. Elaborado por: Alex Márquez y Milton Macancela (2021).

En la figura 34 se muestra una notificación emitida por el sistema vía correo electrónico, que servirá para mantener alerta a los usuarios de los

cambios de estado que ocurran en el proceso de titulación.

#### **3.5 Pruebas Funcionales**

Al finalizar la creación del sistema, se procedió a realizar las pruebas funcionales con el coordinador de la U.T.C.I.M. garantizando así que, los requerimientos planteados fueron cumplidos y desarrollados exitosamente.

Se realizaron únicamente pruebas funcionales, dado que los requerimientos no funcionales han sido probados continuamente por el usuario en las reuniones semanales y satisfactoriamente validados, durante cada sesión.

Las pruebas ejecutadas se describen a continuación:

### **Tabla 15**

*Prueba funcional Login*

| <b>Prueba funcional</b>             |           |  |
|-------------------------------------|-----------|--|
| Código                              | Prueba 01 |  |
| Detalle                             | Login     |  |
| <b>Precondiciones</b>               |           |  |
| 1. Contar con una cuenta de usuario |           |  |
| Descripción                         |           |  |
| 1. Ingresar usuario y contraseña    |           |  |
| 2. Acceso al sistema                |           |  |
| <b>Resultado</b>                    |           |  |
| Ingreso exitoso al sistema          |           |  |
| Visualización del panel de control  |           |  |
| Estado de la prueba                 | Exitosa   |  |
| Observación                         |           |  |

*Nota: Prueba funcional Login. Elaborado por: Alex Márquez y Milton Macancela (2021)*

La tabla 15 describe la prueba funcional del Login, realizada en conjunto con el usuario, quien comprobó el funcionamiento exitoso de la autenticación y posterior ingreso a la pantalla principal.

*Prueba funcional*

| <b>Prueba funcional</b>                            |                   |  |
|----------------------------------------------------|-------------------|--|
| Código                                             | Prueba 02         |  |
| Detalle                                            | Registrar docente |  |
| <b>Precondiciones</b>                              |                   |  |
| 1. Estar logueado en el sistema como administrador |                   |  |
| Descripción                                        |                   |  |
| 1. Ingreso de información de docente.              |                   |  |
| <b>Resultado</b>                                   |                   |  |
| Registro exitoso en la base de datos.              |                   |  |
| Visualización de la información en pantalla.       |                   |  |
| Estado de la prueba                                | Exitosa           |  |
| Observaciones                                      |                   |  |

*Nota: Prueba funcional Registrar Docente. Elaborado por: Alex Márquez y Milton Macancela (2021)*

La tabla 16 describe la prueba funcional del módulo de registro docente, realizada en conjunto con el usuario, quien comprobó el funcionamiento exitoso del ingreso de información a través de los formularios y posterior consulta de la información en el datatable.

*Prueba funcional Registrar Estudiante*

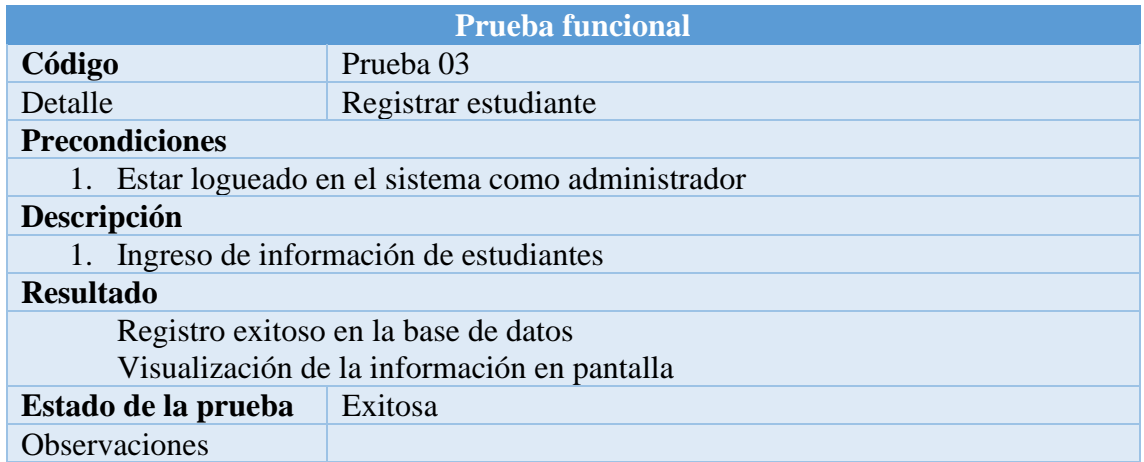

*Nota: Prueba funcional Registrar Estudiante. Elaborado por: Alex Márquez y Milton Macancela (2021)*

La tabla 17 describe la prueba funcional del módulo de registro estudiante, realizada en conjunto con el usuario, quien comprobó el funcionamiento exitoso del ingreso de información a través de los formularios y posterior consulta de la información en el datatable.

### **Tabla 18**

*Prueba funcional Registrar Tipo de Tema*

| <b>Prueba funcional</b>                                   |                        |  |
|-----------------------------------------------------------|------------------------|--|
| Código                                                    | Prueba 04              |  |
| Detalle                                                   | Registrar tipo de tema |  |
| <b>Precondiciones</b>                                     |                        |  |
| <b>1.</b> Estar logueado en el sistema como administrador |                        |  |
| Descripción                                               |                        |  |
| 1. Ingreso del tipo de tema de titulación                 |                        |  |
| <b>Resultado</b>                                          |                        |  |
| Registro exitoso en la base de datos                      |                        |  |
| Visualización de la información en pantalla               |                        |  |
| Estado de la prueba                                       | Exitosa                |  |
| Observaciones                                             |                        |  |

*Nota: Prueba funcional Registrar Tipo de Tema. Elaborado por: Alex Márquez y Milton Macancela (2021)*

La tabla 18 describe la prueba funcional del módulo de registro tipo de tema, realizada en conjunto con el usuario, quien comprobó el funcionamiento exitoso del ingreso de información a través de los formularios y posterior consulta de la información en el listado de tipos de tema.

#### **Tabla 19**

*Prueba funcional Registro tipo solicitud*

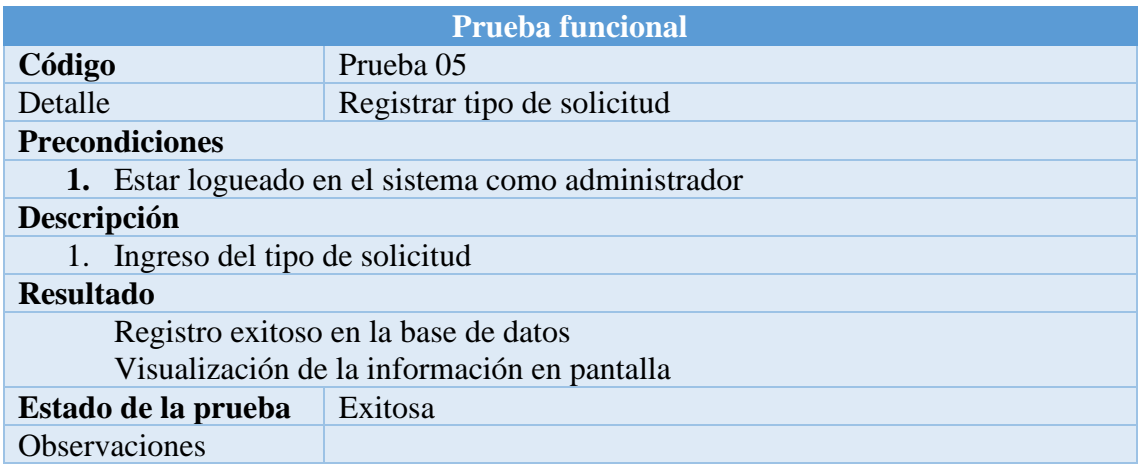

*Nota: Prueba funcional tipo de solicitud. Elaborado por: Alex Márquez y Milton Macancela (2021)*

La tabla 19 describe la prueba funcional del módulo de registrar tipo de solicitud,

realizada en conjunto con el usuario, quien comprobó el funcionamiento exitoso del

ingreso de información a través de los formularios y posterior consulta de la

información en el datatable.

Prueba funcional Registrar Trabajo de titulación

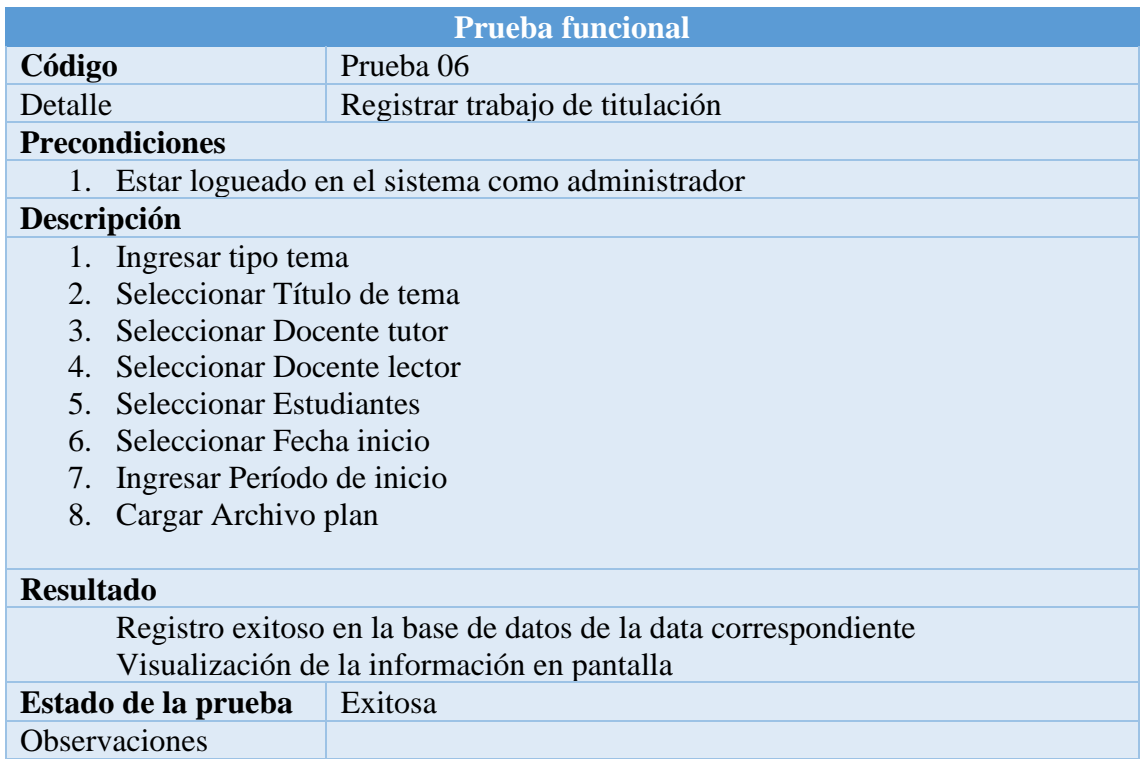

*Nota: Prueba funcional Registrar trabajo de titulación. Elaborado por: Alex Márquez y Milton Macancela (2021)*

La tabla 20 describe la prueba funcional del módulo de registro trabajo titulación,

realizada en conjunto con el usuario, quien comprobó el funcionamiento exitoso del

ingreso de información a través de los formularios y posterior consulta de la

información en el datatable.

*Prueba funcional Registrar Examen Complexivo*

| <b>Prueba funcional</b>                                         |                             |  |  |
|-----------------------------------------------------------------|-----------------------------|--|--|
| Código                                                          | Prueba 06                   |  |  |
| Detalle                                                         | Registrar Examen Complexivo |  |  |
| <b>Precondiciones</b>                                           |                             |  |  |
| 1. Estar logueado en el sistema como administrador              |                             |  |  |
| Descripción                                                     |                             |  |  |
|                                                                 | 1. Seleccionar estudiante   |  |  |
| 2. Ingresar periodo                                             |                             |  |  |
|                                                                 | 3. Ingresar fecha examen    |  |  |
| 4. Ingresar Nota examen teórico                                 |                             |  |  |
| 5. Ingresar Nota examen práctico                                |                             |  |  |
| <b>Resultado</b>                                                |                             |  |  |
| Registro exitoso en la base de datos de la data correspondiente |                             |  |  |
| Visualización de la información en pantalla                     |                             |  |  |
| Estado de la prueba                                             | Exitosa                     |  |  |
| <b>Observaciones</b>                                            |                             |  |  |

*Nota: Prueba funcional Registro Examen Complexivo. Elaborado por: Alex Márquez y Milton Macancela (2021)*

La tabla 21 describe la prueba funcional del módulo de registrar examen complexivo,

realizada en conjunto con el usuario, quien comprobó el funcionamiento exitoso del

ingreso de información a través de los formularios y posterior consulta de la

información en el datatable.

*Prueba funcional revisión Trabajo de titulación*

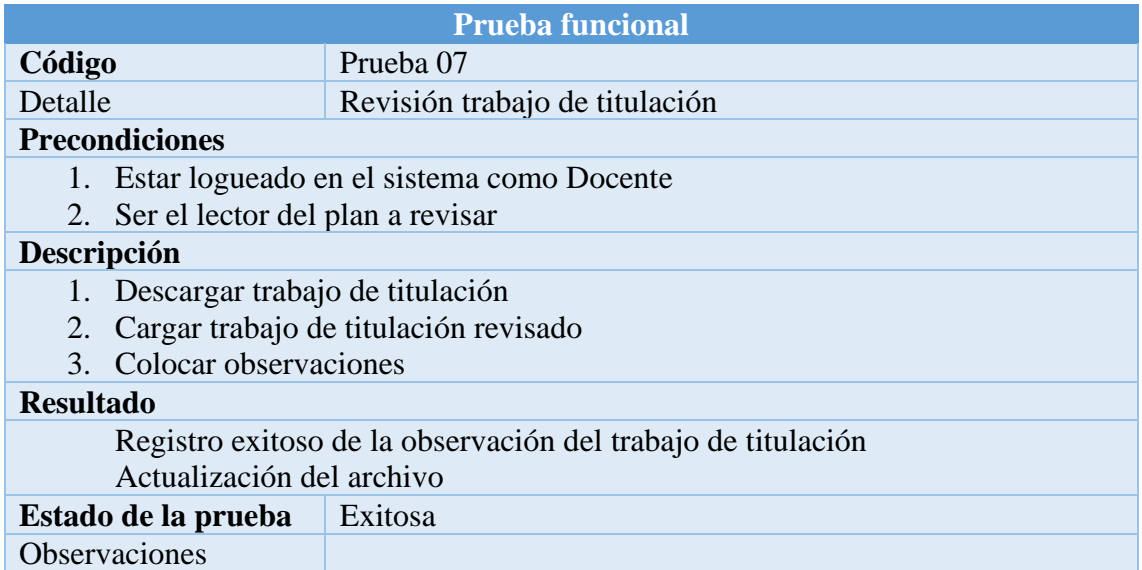

*Nota: Prueba funcional Revisión Trabajo de titulación. Elaborado por: Alex Márquez y Milton Macancela (2021)*

La tabla 22 describe la prueba funcional del módulo revisión trabajo de titulación,

realizada en conjunto con el usuario, quien comprobó el funcionamiento exitoso del

módulo, cumpliendo los procesos de carga y descarga del documento, e ingreso de las

observaciones indicadas por el docente.

*Prueba funcional Registrar Borrador*

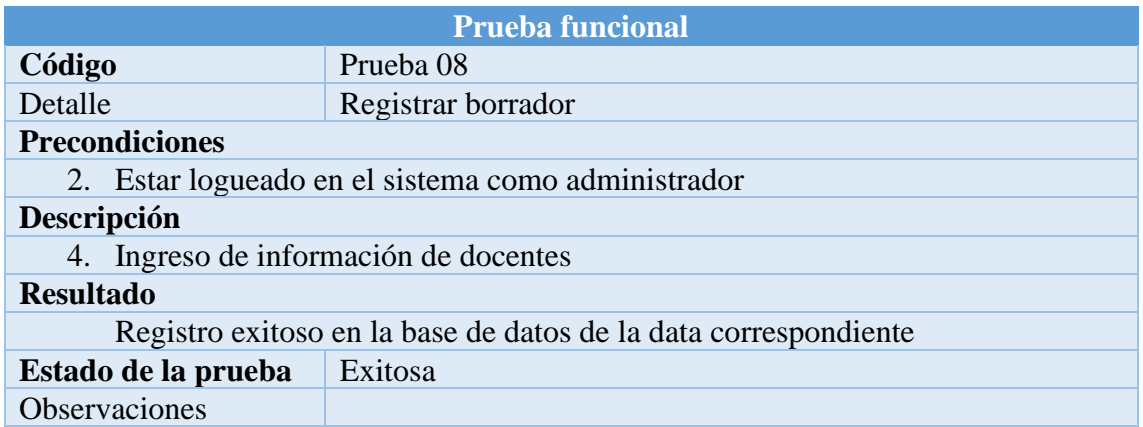

*Nota: Prueba funcional Registrar Borrador. Elaborado por: Alex Márquez y Milton Macancela (2021)*

La tabla 23 describe la prueba funcional del módulo de registrar borrador, realizada en

conjunto con el usuario, quien comprobó el funcionamiento exitoso del ingreso de

información a través de los formularios y posterior consulta de la información en el

datatable.

### **Tabla 24**

*Prueba funcional registrar tutorías*

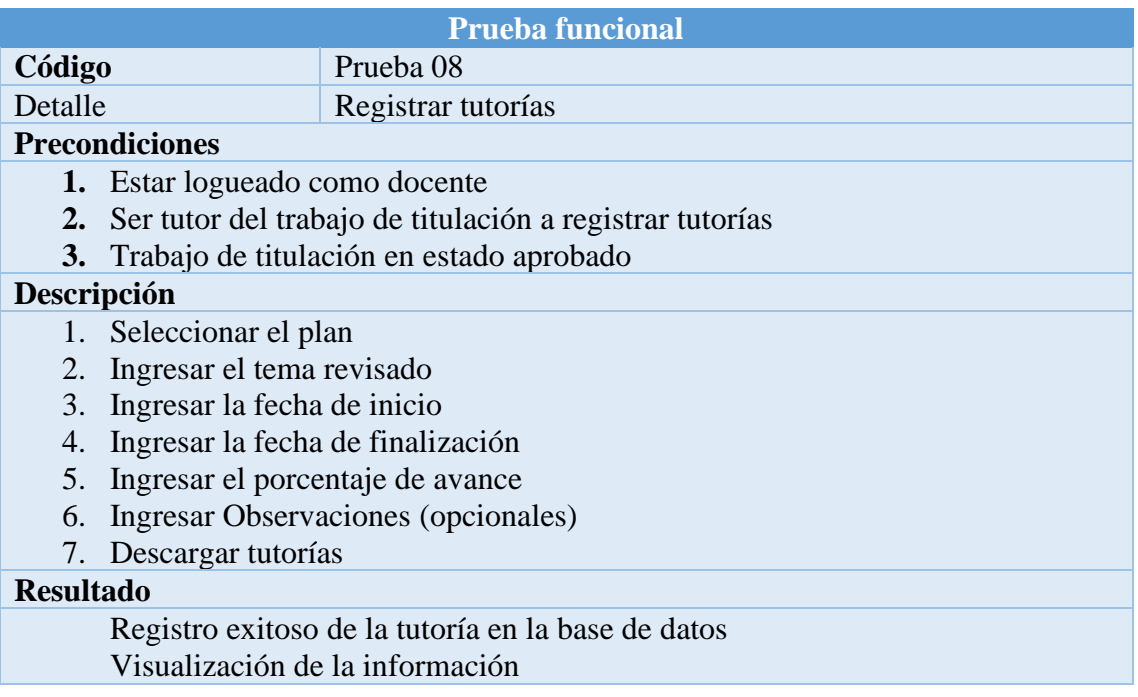

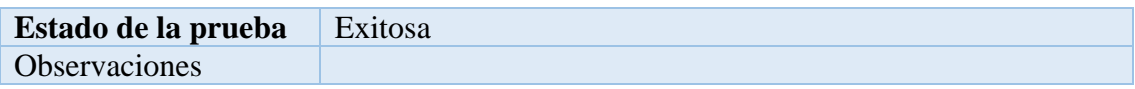

*Nota: Prueba funcional registrar tutorías. Elaborado por: Alex Márquez y Milton Macancela (2021)*

La tabla 24 describe la prueba funcional del módulo registrar tutorías, realizada en conjunto con el usuario, quien comprobó el funcionamiento exitoso del ingreso de información a través del formulario y el almacenamiento en la base de datos, así como también la visualización de los datos en el data table y finalmente la descarga del archivo tutorías.

### **Tabla 25**

*Prueba funcional creación roles*

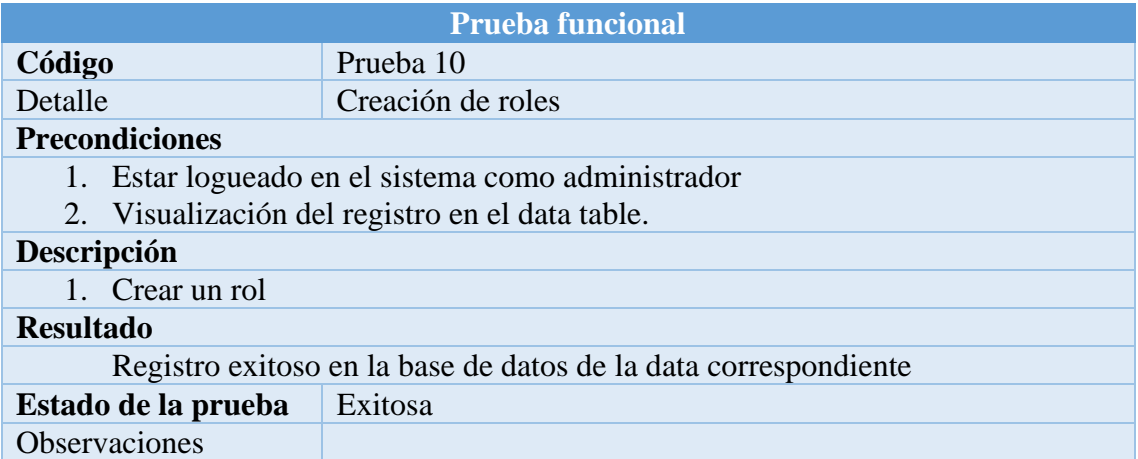

*Nota: Prueba funcional creación roles. Elaborado por: Alex Márquez y Milton Macancela (2021)*

La tabla 25 describe la prueba funcional del módulo creación roles, realizada en conjunto con el usuario, quien comprobó el funcionamiento exitoso del módulo con la creación de un rol para la administración del sistema, y posterior visualización del registro generado.

*Prueba funcional asignación roles*

| <b>Prueba funcional</b>                                         |                     |  |
|-----------------------------------------------------------------|---------------------|--|
| Código                                                          | Prueba 11           |  |
| Detalle                                                         | Asignación de roles |  |
| <b>Precondiciones</b>                                           |                     |  |
| 1. Estar logueado en el sistema como administrador              |                     |  |
| 2. Tener creado un usuario                                      |                     |  |
| 3. Tener creado un previamente un rol                           |                     |  |
| Descripción                                                     |                     |  |
| 1. Asignación del rol requerido a un usuario                    |                     |  |
| <b>Resultado</b>                                                |                     |  |
| Registro exitoso en la base de datos de la data correspondiente |                     |  |
| Estado de la prueba                                             | Exitosa             |  |
| Observaciones                                                   |                     |  |

*Nota: Prueba funcional asignación roles. Elaborado por: Alex Márquez y Milton Macancela (2021)*

La tabla 26 describe la prueba funcional del módulo asignación de roles previamente generados en el sistema, a usuarios ya existentes, para brindarle permisos y privilegios de administración del sistema.

### **3.6 Resultado de las pruebas funcionales realizadas**

Las pruebas funcionales realizadas en conjunto con el coordinador de la carrera de Ingeniería Mecánica han sido exitosas, cumpliendo con los requerimientos planteados al inicio del proyecto, así como también las modificaciones y correcciones que surgieron durante las reuniones semanales que se tuvo como feedback con el usuario acorde a la metodología aplicada. Adicionalmente se cuenta con un documento de aceptación que certifica la satisfacción del usuario con el software entregado.

#### **3.7 Pruebas de revisión de código con el software SonarQube**

Se procedió a realizar pruebas de código con el uso de la herramienta SonarQube, para la detección de errores de bugs, vulnerabilidades, puntos de seguridad, code smell, covertura, duplicación de código.

### **Figura 35**

Resultado de code review en SonarQube

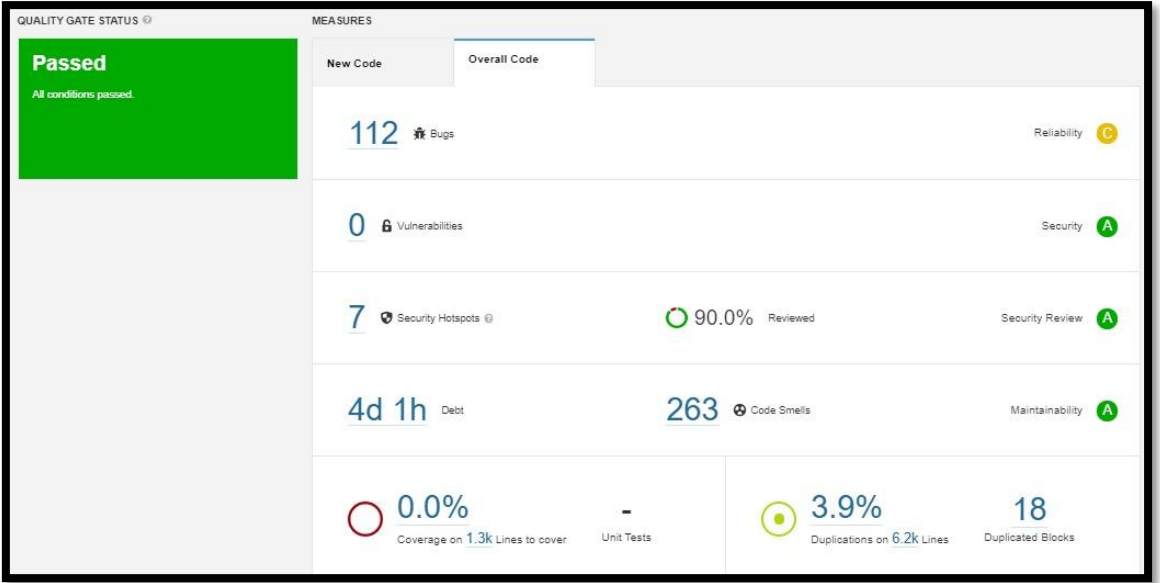

*Nota*. Resultado obtenido de la revisión de código en SonarQube. Elaborado por: Alex Márquez y Milton Macancela (2021)

La figura 35 muestra el resultado arrojado, posterior al análisis automático realizado en el sistema por la herramienta SonarQube, el cual ha sido favorable y aprobado, dado que los resultados se encuentran dentro de los rangos máximos establecidos.

#### **Figura 36**

Descripción de Issues encontradas por la herramienta SonarQube

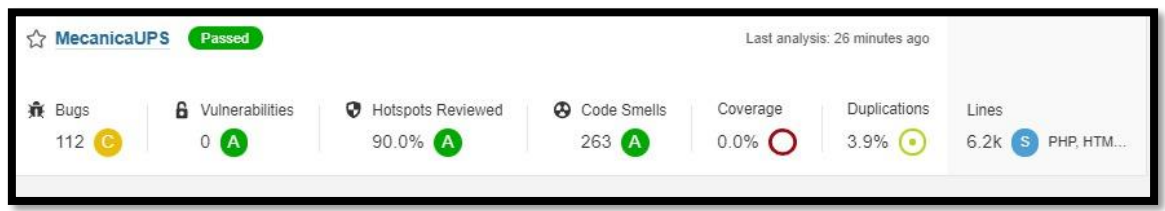

*Nota*. Resultado detallado de la revisión de código realizada con la herramienta SonarQube. Elaborado por: Alex Márquez y Milton Macancela (2021)

La figura 36 muestra un detalle de las issues, halladas en el análisis de código.

### **Figura 37**

Líneas de código valoradas como bugs por la herramienta de pruebas

```
Noncompliant Code Example
<table border="1">
  <caption>Contact Information</caption>
  <tr>
    <td></td>
   <th>Name</th>
                                                             <!-- Non-Compliant -->
   <th>Phone#</th>
                                                             <!-- Non-Compliant -->
                                                             <!-- Non-Compliant -->
    <th>City</th>
  \langle/tr>
  <tr>
    <td>1.</td>
                                                             <!-- Non-Compliant -->
   <th>Joel Garner</th>
   <td>412-212-5421</td>
   <td>Pittsburgh</td>
  \langle/tr>
  <tr>
   <td>2.</td>
                                                             <!-- Non-Compliant -->
   <th>Clive Lloyd</th>
    <td>410-306-1420</td>
    <td>Baltimore</td>
  \epsilon/tr>
</table>
```
*Nota*. Código catalogado como bug por la herramienta SonarQube tras el análisis de pruebas realizado. Elaborado por: Alex Márquez y Milton Macancela (2021)

La figura 37, Indica las líneas de código que fueron catalogadas como bugs en la figura 36 siendo estos 112 Bugs, los cuales se encuentran dentro del rango de permisividad de la herramienta, dado que no representan una amenaza a la funcionalidad del sistema.

En su mayoría estos bugs hacen referencia a la asociación de encabezados <table>, es decir, elementos <th>, con sus celdas <td> que permite a los lectores de pantalla anunciar el encabezado antes de los datos.

### **Conclusiones**

Se construyó un sistema el cual cumple satisfactoriamente con los requerimientos establecidos por el usuario y que le permitirá llevar un control y seguimiento a los trámites de los proyectos de titulación desde el ingreso del tema hasta presentación documento final.

Se alcanzó el objetivo de implementar un módulo de control de acceso, con la finalidad de evitar ingresos o modificaciones no autorizadas a la base de datos.

El desarrollo del módulo de reportes le permite al coordinador tener un control en tiempo real del estado de los procesos y de esta manera tomar decisiones para el correcto desempeño del área.

Al ejecutar el proyecto se pudo comprobar la importancia que tiene el manejar adecuadamente la documentación de titulación, para no entorpecer los procesos y causar pérdidas de información o tiempo a los involucrados.

### **Recomendaciones**

Se recomienda determinar la factibilidad de una integración en el futuro con el sistema de pagos y solicitudes de la Universidad Politécnica Salesiana acelerar el procesamiento de la información.

Se recomienda extender este proyecto a futuro realizando los ajustes y mejoras correspondientes para que pueda ser aplicado a otras carreras dentro de la Universidad Politécnica Salesiana en caso de ser requerido.

Se sugiere considerar la implementación de una aplicación móvil Android e IOS para que los estudiantes tengan un acceso directo a las notificaciones y alertas emitidas por el sistema.

#### **LISTA DE REFERENCIAS**

(31 de Mayo de 2021). Obtenido de DBeaver Community: https://dbeaver.io/about/

*AdminLTE*. (2014-2019). Obtenido de

https://adminlte.io/themes/AdminLTE/documentation/index.html#introduction *Alamarte Ingeniería Web*. (2021). Obtenido de

https://www.alamarte.com/index.php/articulos/faq/que-es-html5-y-css3

*Alamarte Ingeniería Web*. (2021). Obtenido de

https://www.alamarte.com/index.php/articulos/faq/responsive-web-design

- Alvarez, M. A. (2 de Enero de 2014). *Qué es MVC?* Obtenido de desarrolloweb.com: https://desarrolloweb.com/articulos/que-es-mvc.html
- Aubry, C. (2017). *HTML5 y CSS3: revolucione el diseño de sus sitios web.* Ediciones ENI.
- Beck, K. (1999). *Extreme Programming Explained. Embrace Change.* Pearson Education.
- Bello, E. (28 de abril de 2021). *IEBS*. Obtenido de IEBS:

https://www.iebschool.com/blog/que-es-el-xp-programming-agile-scrum/

Cabello, V. N. (2010). *Introducción a las bases de datos relacionales.* Visión Libros.

- Cadena, V. H. (2016). *HABLEMOS DE RIEGO CON LOS AGRICULTORES.* Quito: El Telégrafo E.P.
- Castro, E. (2003). *HTML con XHTML y CSS: todo el código para crear sitios web efectivos y originales.* Ediciones Anaya Multimedia.

Castro, P. S. (14 de junio de 2020). *sigdeletras.com*. Obtenido de http://sigdeletras.com/2020/trabajnado-con-control-de-versiones-git-en-qgiscopia/

- COMERCIO, E. (4 de Marzo de 2017). *Más baches en Quito*. Obtenido de EL COMERCIO: https://www.elcomercio.com/opinion/editorial/masbachesenquitovias-editorial-opinion-columna.html
- Consejo de Educación Superior 51. (22 de 04 de 2017). *ces.gob.ec*. Obtenido de https://www.ces.gob.ec/lotaip/Anexos%20Generales/a3/Anexo-lit-a3-R-R%C3%A9g-Acad%C3%A9mico.pdf
- Docs, M. W. (2021, junio 5). *MDN Web Docs*. Retrieved from https://developer.mozilla.org/es/docs/Web/JavaScript
- DSK-Desarketing. (23 de 12 de 2018). *Desarketing*. Obtenido de Desarketing: https://www.desarketing.com/hablamos-de-laravel-php/
- Firesmith, D., & Eykholt, E. (1995). *Dictionary of object technology - the definitive desk reference.*
- García, C. E. (s.f.). *Diseño web para tod@s I accesibilidad al contenido en la web.* Barcelona: Icaria editorial s.a.

Gonzales, J. L. (1998). *Panorama sobre base de datos. Un enfoque práctico.*

- Hernández, J. (2014). Análisis y Desarrollo Web. En J. Hernández, *Análisis y Desarrollo Web.*
- Introducción a Laravel. (2018). En M. J. Vazquez, *Introducción a Laravel* (pág. 320). Buenos Aires: Six Ediciones.
- Kenneth Kendall & Julie Kendall. (2011). Analisis y diseño de sistemas. En K. K. Kendall, *Analisis y diseño de sistemas* (pág. 600). México: Pearson Educación.

Letelier, P. (15 de 01 de 2006). *CYTA*. Obtenido de CYTA:

http://www.cyta.com.ar/ta0502/v5n2a1.htm

Luna, F. (2019). *JavaScript - Aprende a programar en el lenguaje de la web.* RedUsers.

- María Jesus Marco Galindo, J. M. (junio 2010). Escanenando la informática. En J. M. María Jesus Marco Galindo, *Escanenando la informática* (pág. 156). Barcelona: UOC.
- Millahual, C. P. (2019). *PHP 7 - Sitios Dinámicos.* RedUsers.
- Morales, R. C. (1998). *Introducción al análisis de sistemas y la ingenieria de software .* Euned.

Prescott, P. (2015). *HTML5.* Babelcube.

Pressman, R. S. (1998). *Ingeniería del software un enfoque práctico.* McGrawhill.

Ron Jeffries, A. A. (2001). *Extreme Programming Installed.* Addison-Wesley.

Schwaber, K., & Sutherland, J. (Julio de 2016). *La Guía Definitiva de Scrum: Las Reglas del Juego.* Obtenido de La Guía de Scrum TM: https://www.scrumguides.org/docs/scrumguide/v2016/2016-Scrum-Guide-Spanish.pdf#zoom=100

Sommerville, I. (2005). *Ingenieria del Software.* Pearson Education.

Thomas M. Connolly, C. E. (2005). *Sistemas de bases de datos: un enfoque práctico para diseño, implementación y gestión.* Pearson Educación.

Vera, R. A. (31 de Marzo de 2021). *https://openwebinars.net/blog/que-es-laravelcaracteristicas-y-ventajas/*. Obtenido de https://openwebinars.net/blog/que-eslaravel-caracteristicas-y-ventajas/: https://openwebinars.net/blog/que-es-laravelcaracteristicas-y-ventajas/

*Visual Studio Code*. (10 de 06 de 2021). Obtenido de https://code.visualstudio.com/docs/getstarted/userinterface Wake, W. C. (2002). *Extreme Programming Explored.* Addison-Wesley.

(Consejo de Educación Superior 51, 2017)